# 对象存储服务

# 计费说明

文档版本 01 发布日期 2025-01-03

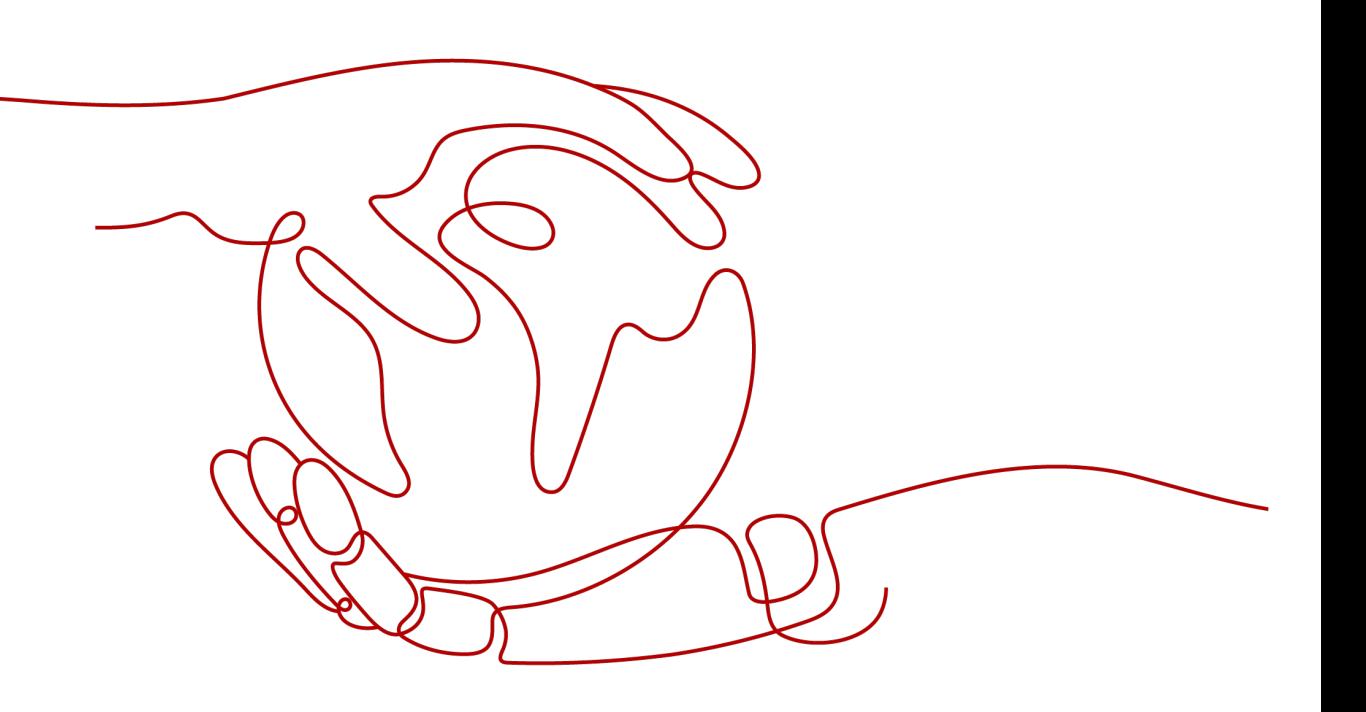

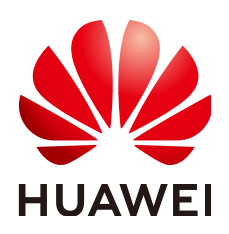

#### 版权所有 **©** 华为云计算技术有限公司 **2025**。 保留一切权利。

非经本公司书面许可,任何单位和个人不得擅自摘抄、复制本文档内容的部分或全部,并不得以任何形式传 播。

#### 商标声明

**、<br>HUAWE和其他华为商标均为华为技术有限公司的商标。** 本文档提及的其他所有商标或注册商标,由各自的所有人拥有。

#### 注意

您购买的产品、服务或特性等应受华为云计算技术有限公司商业合同和条款的约束,本文档中描述的全部或部 分产品、服务或特性可能不在您的购买或使用范围之内。除非合同另有约定,华为云计算技术有限公司对本文 档内容不做任何明示或暗示的声明或保证。

由于产品版本升级或其他原因,本文档内容会不定期进行更新。除非另有约定,本文档仅作为使用指导,本文 档中的所有陈述、信息和建议不构成任何明示或暗示的担保。

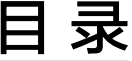

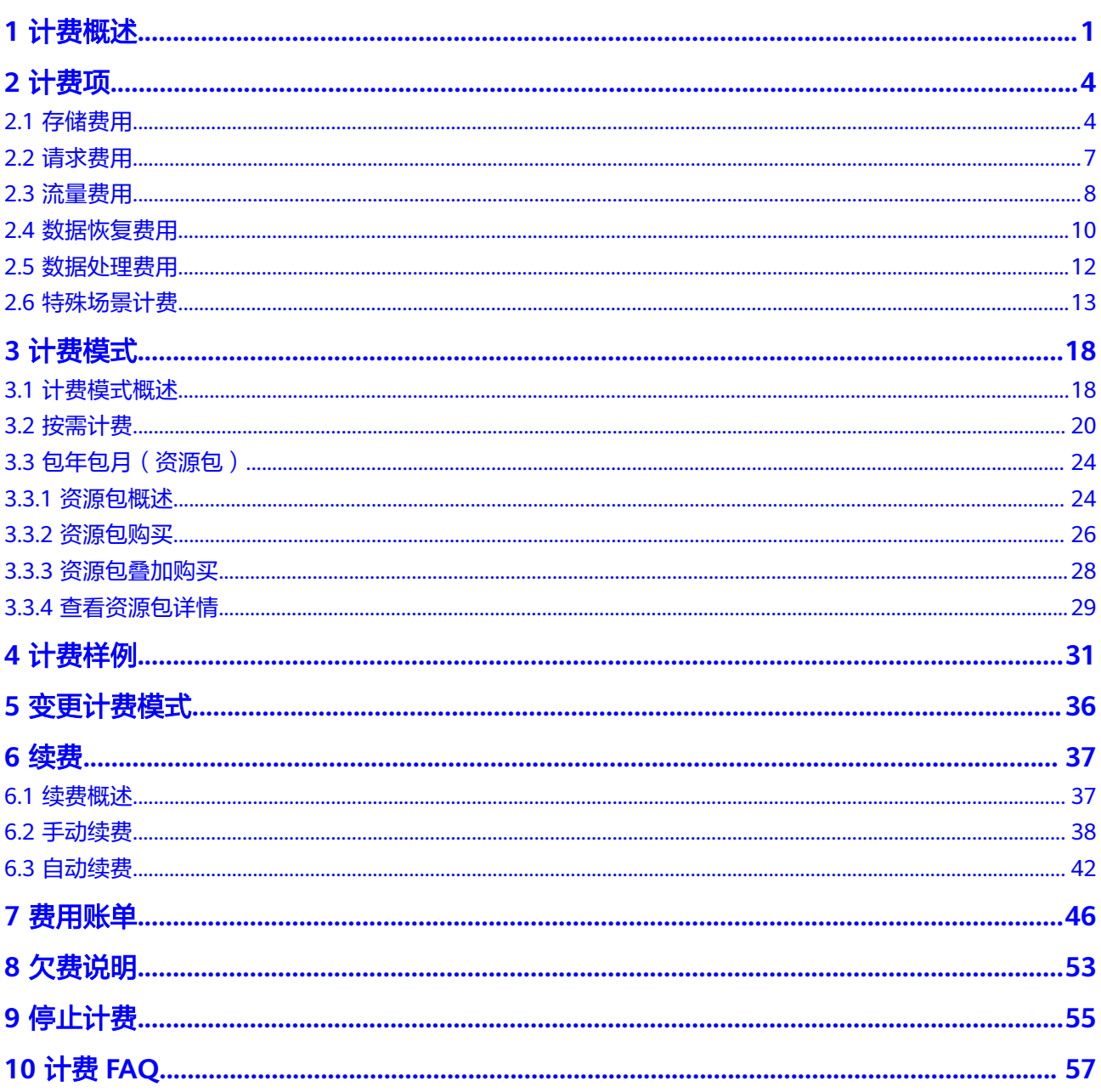

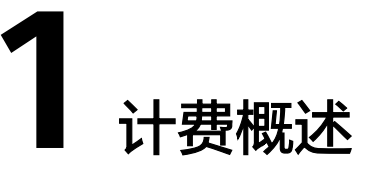

<span id="page-3-0"></span>本章节主要介绍对象存储的计费说明,包括计费项、计费模式等。关于并行文件系统 的计费说明,请参[考产品价格详情](https://www.huaweicloud.com/intl/zh-cn/pricing/index.html?tab=detail#/obs)。

#### 计费项

OBS计费项由[存储费用](#page-6-0)[、请求费用](#page-9-0)、[流量费用](#page-10-0)[、数据恢复费用](#page-12-0)和[数据处理费用组](#page-14-0)成, 如图**1-1**所示。

图 **1-1** OBS 计费项一览

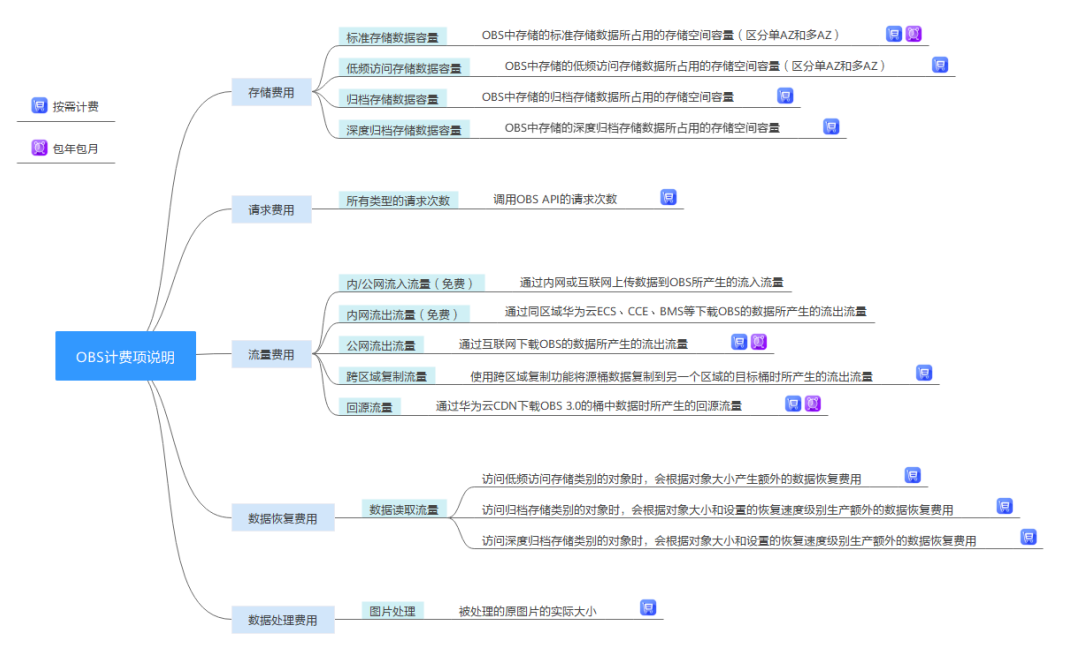

# 计费模式

OBS提供按需计费和包年包月两种计费模式,用户可以根据实际需求选择资源的计费 模式。

#### ● 按需计费

OBS服务默认为按需计费模式,即按实际使用的时长收费,以小时为单位,每小 时整点结算,不设最低消费标准。详细信息请参见<mark>按需计费</mark>。

#### ● 包年包月

您也可以通过包年包月(资源包)的方式,提前购买使用额度和时长,获取更多 的优惠。超出资源包的部分自动转按需计费。详细信息请参见<mark>资源包概述</mark>。

#### 续费

对象存储服务OBS的包年/包月资源包在到期后会自动切换为按需扣费。如果您想继续 使用包年包月(资源包)的方式付费,需要在规定的时间内进行资源包续费。续费包 括手动续费和自动续费两种方式,您可以根据需求选择。了解更多关于续费的信息, 请参见<mark>续费概述</mark>。

## 费用账单

您可以在"费用中心 > 账单管理"查看与OBS相关的流水和明细账单, 以便了解您的 消费情况。如需了解具体操作步骤,请参见<mark>费用账单</mark>。

# 欠费

在使用云服务时,账户的可用额度小于待结算的账单,即被判定为账户欠费。欠费可 能会导致OBS中存储的数据丢失,需要及时充值。详细介绍请参见<mark>欠费说明</mark>。

## 停止计费

当OBS桶中存储的数据不再使用时,可以将他们删除,从而避免继续收费。详细介绍 请参[见停止计费](#page-57-0)。

#### 计费周期

OBS目前以小时为计费周期按照使用量结算产生的费用,如所示。

#### 表 **1-1** OBS 计费周期

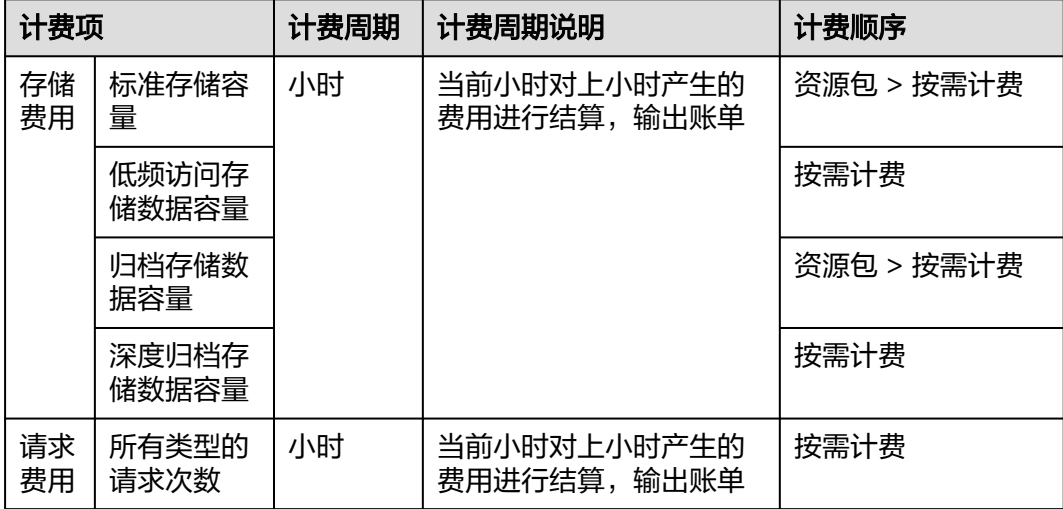

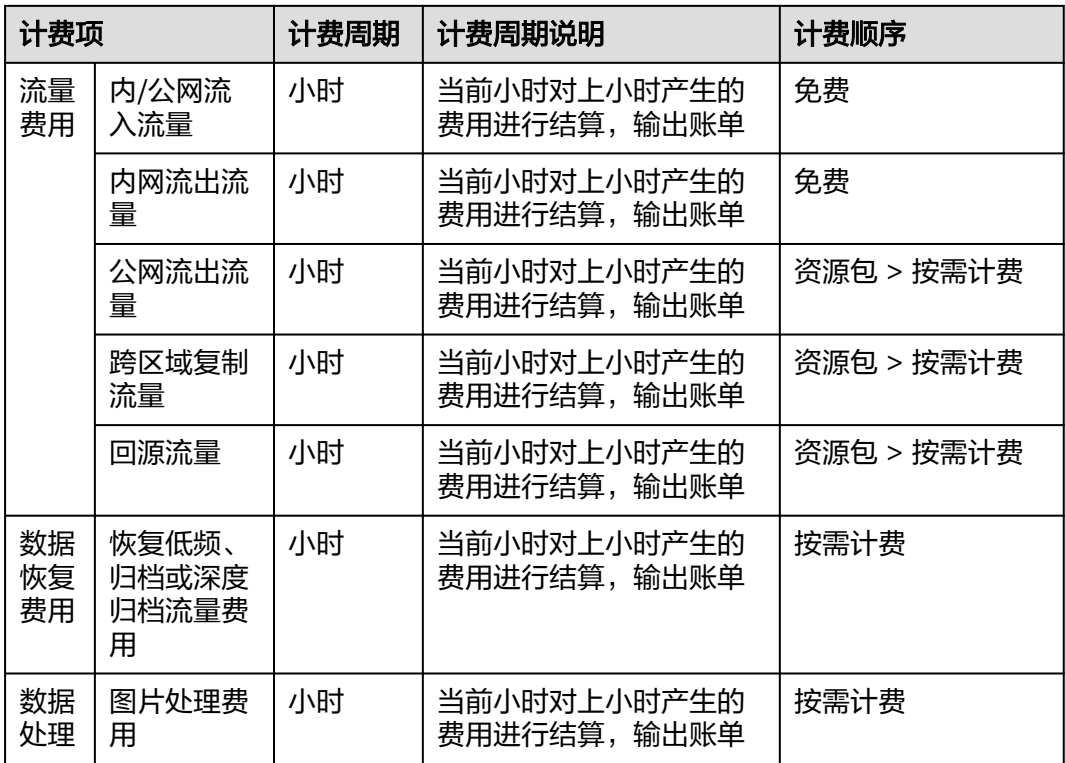

# 产品定价

详细的服务资费费率标准请参见[产品价格详情中](https://www.huaweicloud.com/intl/zh-cn/pricing/index.html?tab=detail#/obs)"对象存储服务"的内容。

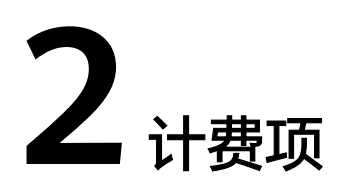

# <span id="page-6-0"></span>**2.1** 存储费用

在使用对象存储服务时,按实际使用的存储容量、存储类型和时长收费。在使用不同 存储类别的桶存储不同存储类别的对象文件时,收取的计费项有所不同。具体计费说 明如表**2-1**所示。

#### 说明

不同规格的存储类别详细介绍请参[考存储类别](https://support.huaweicloud.com/intl/zh-cn/usermanual-obs/obs_41_0006.html)。

# 计费说明

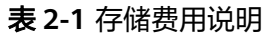

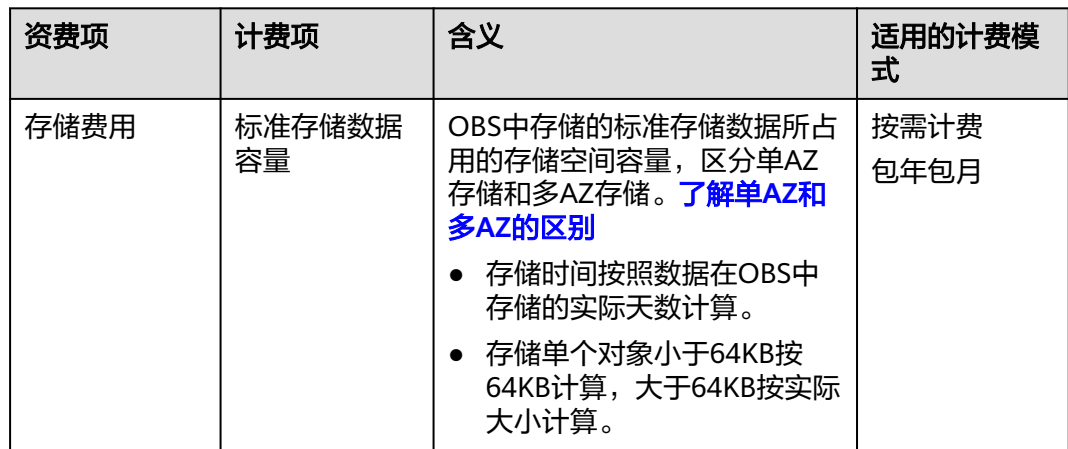

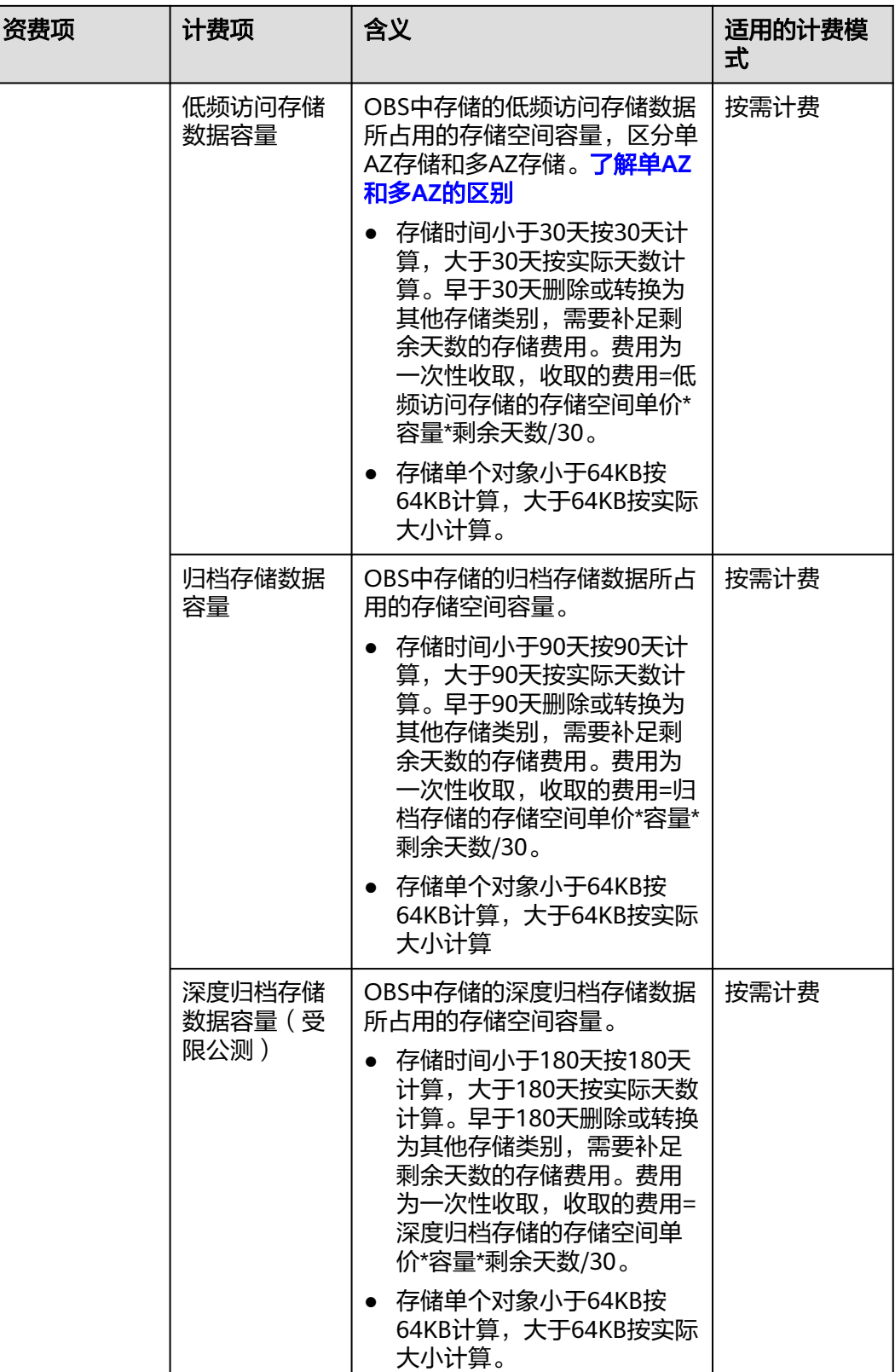

#### 说明

对低频访问存储对象、归档存储对象和深度归档存储对象进行覆盖上传操作也属于删除再上传的 操作,所以也会产生额外的存储费用。

## 产品定价

详细的服务资费费率标准请参见[产品价格详情中](https://www.huaweicloud.com/intl/zh-cn/pricing/index.html?tab=detail#/obs)"对象存储服务"的内容。

## 计费示例

#### 须知

以下示例中出现的费用价格仅供参考,实际价格请参见**产品价格详情**中"对象存储服 务"的内容。

#### 示例一

假设某用户在2023年7月1日,上传了40GB单AZ标准存储数据至中国-香港的OBS存储 桶,产生了100次请求,并且当天花费0.16USD购买了一个有效时长为1个月,区域是 中国-香港的40GB标准存储单AZ存储包,7月其它时间无其他操作。

该用户涉及单AZ标准存储数据容量费用和上传对象请求费用。存储费用于2023年7月1 日开始结算,请求费用在2023年7月1日当天结算。按照两种计费方式分析如下:

按需计费:

标准存储容量费用 = (0.0230USD/GB/月 /30) \* 40GB \* 30天= 0.92USD

标准存储请求费用 = 0.0001USD/千次 \* (100次 / 1000次) = 0.00001USD

包年包月(资源包)计费:

在2023年7月1日到2023年7月30日,总共30天,每天抵扣40GB 标准存储容量。

由于该用户购买了对应资源包,综合上面分析得出,整个7月用户 A 总花费为:  $0.16$ USD + 0.00001USD = 0.16001USD.

#### 示例二

假设某用户于2023年7月1日将100GB归档存储数据上传至中国-香港的OBS存储桶,产 生了100次请求,该100GB归档存储类型的数据中包括有10000个大小为24KB的文件, 其他文件均大于等于64KB。该用户于当天花费了0.4517145USD购买了一个有效时长 为1个月,地域为中国-香港的100GB归档存储资源包,7月其余时间无其他操作。

该用户涉及归档存储容量费用和上传对象请求费用。存储费用于2023年7月1日开始结 算,请求费用在2023年7月1日当天结算。由于单个归档存储类型的文件不足64KB,按 64KB 计算, 因此将多收取10000 \* (64-24) KB 的存储容量费用, 该用户的归档存储 容量为:

归档存储容量 = 100GB + 10000 \*(64KB-24KB)=100.381GB

按照两种计费方式分析如下:

按需计费:

归档存储容量费用 = (0.0045USD/GB/月 /30) \* 100.381GB \* 30天=0.4517145USD

<span id="page-9-0"></span>归档存储请求费用 = 0.0050USD/千次 x (100次 / 1000次) = 0.0005USD

包年包月(资源包)计费:

在2023年7月1日到2023年7月30日,总共30天,每天抵扣100GB 归档存储类型数据产 生的存储容量。

综合上面分析得出,整个7月用户 B 总花费为:0.4517145USD + (0.0045USD/GB/ 月 /30) \* 0.381GB \* 30天 + 0.0005USD = 0.453929USD。

# **2.2** 请求费用

通过控制台、工具、API、SDK等任意方式对OBS进行操作,实际上都是对OBS API的 调用,每调用一次API都计算一次请求次数。对象存储服务OBS会根据调用API的请求 次数进行费用收取。

## 请求类别

OBS的请求主要分为四大类:

- 读操作(GET类请求): GET/HEAD/LIST等, 例如下载对象、获取桶区域位置、 获取桶策略、列举对象。
- 写操作 (PUT类请求): PUT/POST/COPY等, 例如上传对象、复制对象。
- 删除操作(DELETE类请求):DELETE等,例如删除对象、取消多段上传任务。
- 生命周期转换请求:在生命周期规则执行过程中,标准存储转换为低频访问存 储、归档存储或深度归档存储,低频访问存储转换为归档存储或深度归档存储, 归档存储转换为深度归档存储时,产生的生命周期转换请求。

# 计费说明

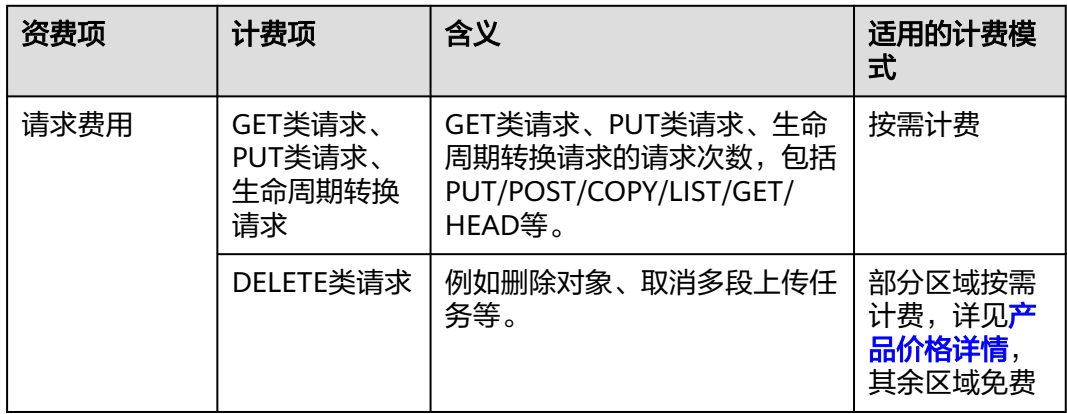

# 请求次数计费

请求次数仅支持按需计费,不同类别请求的单价相同,具体价格可参见**产品价格详** [情](https://www.huaweicloud.com/intl/zh-cn/pricing/index.html?tab=detail#/obs)。

同时,购买包月的标准存储包(时长小于1年)会赠送读操作和写操作请求次数,优先 使用赠送部分,如果赠送的请求次数用完,超出部分会自动进行按需计费。如果您叠 加购买包月的标准存储包,赠送的请求次数也会叠加。

#### 说明

除了服务端返回的状态码为5XX或403错误的请求外,其余的请求均会计入请求次数。

# <span id="page-10-0"></span>计费示例

#### 须知

以下示例中出现的费用价格仅供参考,实际价格请参见**[产品价格详情中](https://www.huaweicloud.com/intl/zh-cn/pricing/index.html?tab=detail#/obs)**"对象存储服 务"的内容。

#### 示例一

以上传对象为例,对一个对象或者段的每一次操作都会计算一次请求次数。假设上传 100个对象到桶:

- 在都使用PutObject方式上传的情况下,会发送100次PUT类请求,计算100次请求 次数。
- 如果其中有一些大对象需要分段上传,则会根据分成的段数额外计算分段上传的 请求次数,此外还会有初始化段、合并段等请求产生,最终请求次数会大于100 次。

#### 示例二

以OBS控制台操作为例,每一次在控制台上的操作都会下发请求并计算请求次数。

例如进入OBS控制台首页,加载桶列表的过程会下发获取桶列表、获取桶区域位置等 请求;进入桶概览页面,会下发获取桶存量信息、获取桶元数据等请求。

#### 示例三

以下载对象为例,对一个对象的每一次下载操作都会计算一次请求次数。假设下载100 个对象:

- 针对标准存储对象和低频访问存储对象,会发送100次GET类请求,计算100次请 求次数。
- 针对未开启归档数据直读功能的归档存储对象,需要先恢复为标准存储对象,会 产生100次PUT类请求。下载100个对象,会发送100次GET请求,共计200次请求 次数。
- 针对开启归档数据直读功能的归档存储对象,可以直接下载,无需提前恢复。会 发送100次GET类请求,计算100次请求次数。

# 产品定价

详细的服务资费费率标准请参见[产品价格详情中](https://www.huaweicloud.com/intl/zh-cn/pricing/index.html?tab=detail#/obs)"对象存储服务"的内容。

# **2.3** 流量费用

流量是在使用和访问对象存储服务OBS时,产生的数据流量累计值。流量包括内/公网 流入流量、内网流出流量、公网流出流量、跨区域复制流量、回源流量等。OBS会根 据您实际使用时产生的流量进行费用收取。

# 计费说明

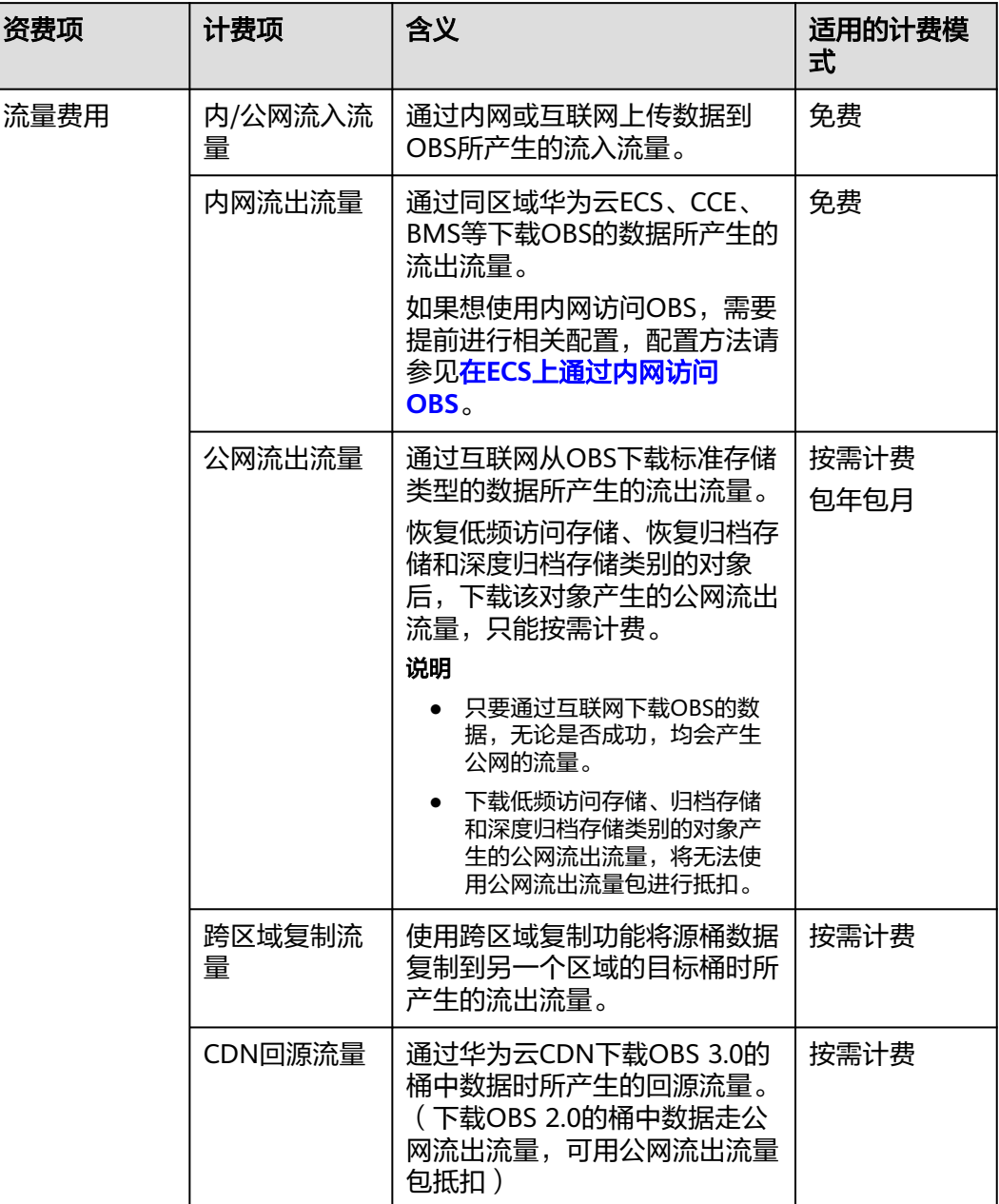

# 产品定价

详细的服务资费费率标准请参见[产品价格详情中](https://www.huaweicloud.com/intl/zh-cn/pricing/index.html?tab=detail#/obs)"对象存储服务"的内容。

计费示例

# 须知

以下示例中出现的费用价格仅供参考,实际价格请参见**产品价格详情**中"对象存储服 务" 的内容。

<span id="page-12-0"></span>假设某用户于2023年7月1日上传了一个50GB标准存储单az类型的数据至中国-香港的 OBS 存储桶,产生了100次请求,并且当天花费了2.79USD购买了一个有效时长为1个 月,区域为中国-香港的50GB公网流出流量包。第2天和第3天08:00-24:00 (忙时)每 天都使用公网下载50GB数据到本地,该下载操作每天产生了100次请求,其余时间无 其他操作。

标准存储容量费用:在2023年7月1日开始每天结算。

标准存储请求费用:在2023年7月1日、2日和3日结算。

流量费用:在2023年7月2日和3日结算。

按照两种计费方式分析如下:

按需计费:

标准存储容量费用 = (0.0230USD/GB/月 /30) \* 50GB \* 30天=1.15USD

标准存储请求费用 = 0.0001USD/千次 \* (100次 / 1000次) \* 3 = 0.00003USD

公网流出流量费用 = 0.1180USD/GB \* 50GB \* 2 = 11.8USD

包年包月(资源包)计费:

在2023年7月2日到2023年7月3日,7月2日抵扣50GB流量,7月3日因流量包已用完, 50GB按量计费,计算为0.1180USD/GB \* 50GB = 5.9USD。

由于该用户购买了对应资源包,综合上面分析得出,整个7月用户总花费:2.79USD + 0.00003USD + 1.15USD + 5.9USD = 9.84003USD。

# **2.4** 数据恢复费用

访问低频访问存储类别、归档存储类别和深度归档存储类别的对象时,会根据对象大 小等产生额外的数据恢复费用。此项费用不管通过内、外网访问均会产生;如果使用 外网访问,则会同时计入到公网流出流量费用。

# 计费说明

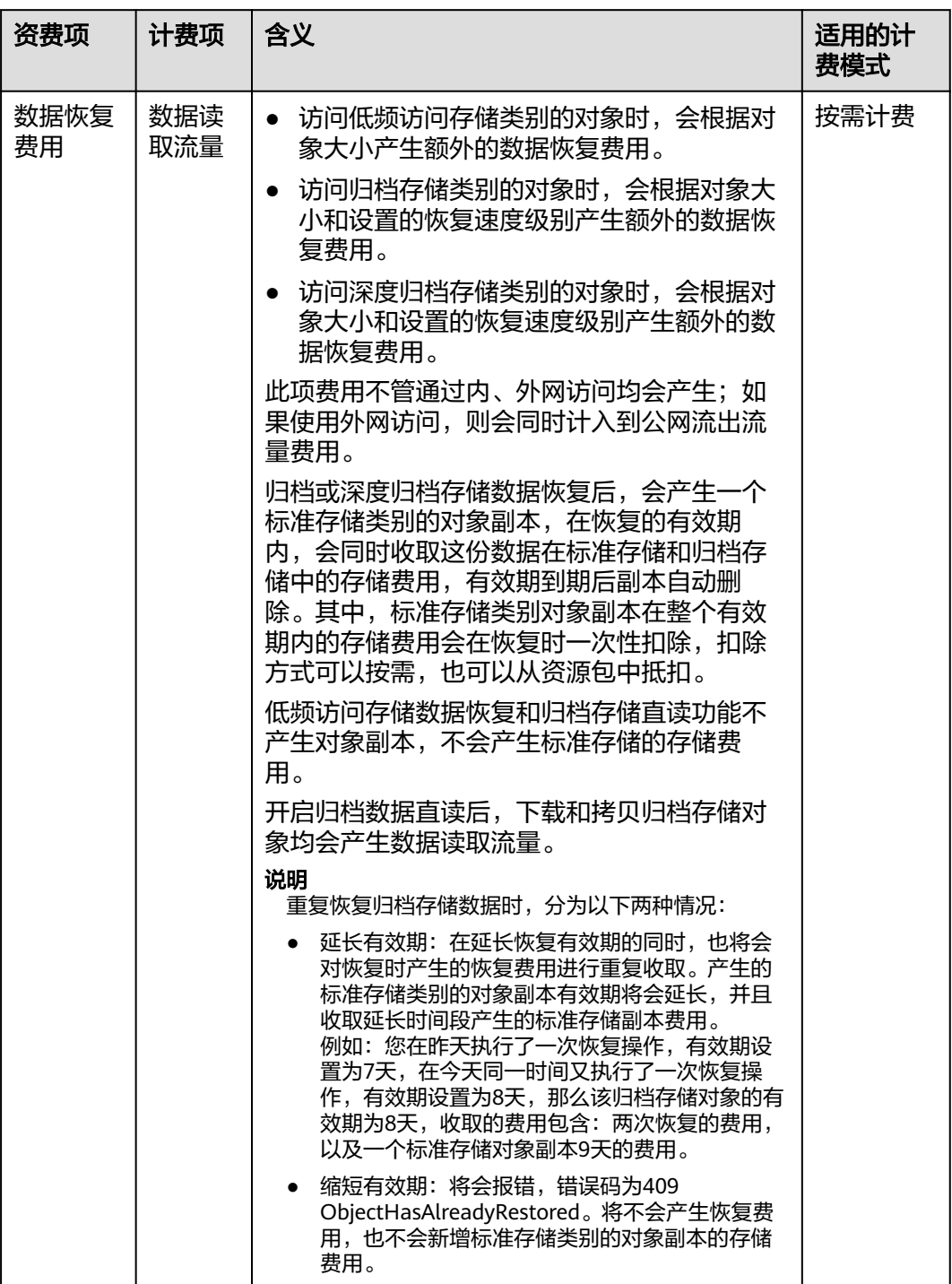

# 产品定价

详细的服务资费费率标准请参见[产品价格详情中](https://www.huaweicloud.com/intl/zh-cn/pricing/index.html?tab=detail#/obs)"对象存储服务"的内容。

# <span id="page-14-0"></span>计费示例

#### 须知

以下示例中出现的费用价格仅供参考,实际价格请参见**产品价格详情**中"对象存储服 务"的内容。

假设某用户于2023年7月1日上传了一个10GB低频存储单AZ类型的数据至中国-香港的 OBS 存储桶,产生了100次请求,第2天08:00-24:00 (忙时)读取该数据,产生了100 次请求,其余时间无其他操作。

#### 注意

账单是按小时进行结算。

低频存储容量费用:在2023年7月1日0时开始结算。

低频存储数据取回费用:在2023年7月2日结算。

低频存储请求费用:在2023年7月1、2日结算。

公网流出流量费用:在2023年7月2日结算。

由于数据取回费用无适用的资源包,则按照按需计费方式分析如下:

按量计费:

低频存储容量费用 = (0.0140USD/GB/月 /30天/24小时) \* 10GB \* 48小时 = 0.0093USD

低频存储数据恢复费用 = 0.0075USD/GB \* 10GB = 0.075USD

低频存储读请求费用 = 0.0010USD/千次 \* (100次/1000次) = 0.0001USD

低频存储写请求费用 = 0.0050USD/千次 \* (100次/1000次) = 0.0005USD

公网流出流量费用 = 0.1180USD/GB \* 10GB = 1.180USD(忙时费用)

综合上面分析得出,整个7月用户 B 总花费0.0093USD + 0.075USD + 0.0001USD +  $0.0005$ USD + 1.180USD = 1.2649USD.

# **2.5** 数据处理费用

当您使用图片处理功能时,对象存储服务OBS会收取相应的费用。

# 计费说明

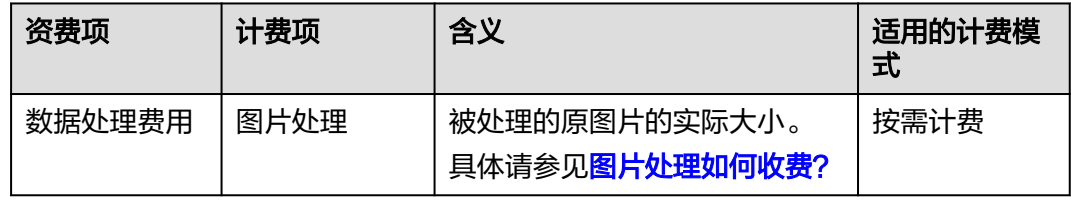

# <span id="page-15-0"></span>产品定价

详细的服务资费费率标准请参见[产品价格详情中](https://www.huaweicloud.com/intl/zh-cn/pricing/index.html?tab=detail#/obs)"对象存储服务"的内容。

# **2.6** 特殊场景计费

# 生命周期

如果您配置了生命周期规则,在生命周期规则执行过程中以及执行完成后,可能产生 如下费用:

各项费用的详细说明,请参见**OBS**[计费项说明。](#page-6-0)

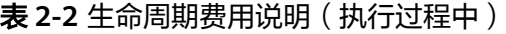

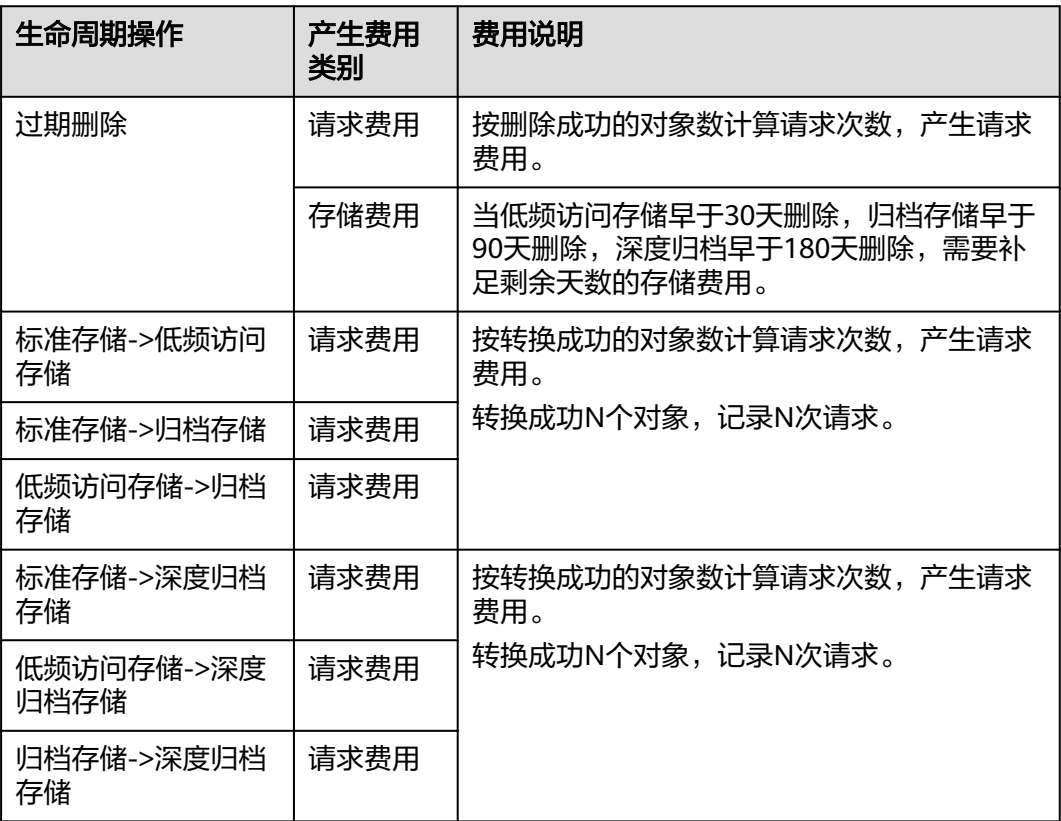

# 表 **2-3** 生命周期费用说明(执行完成后)

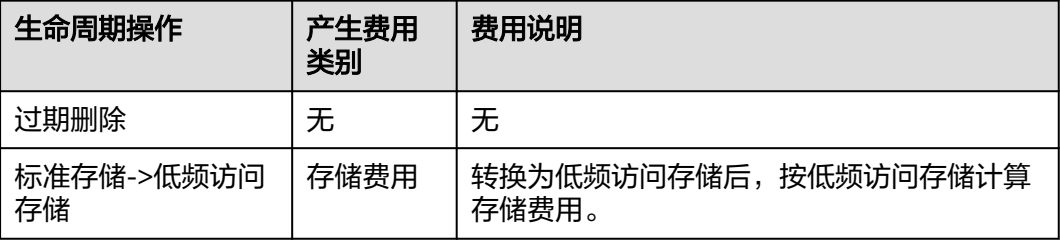

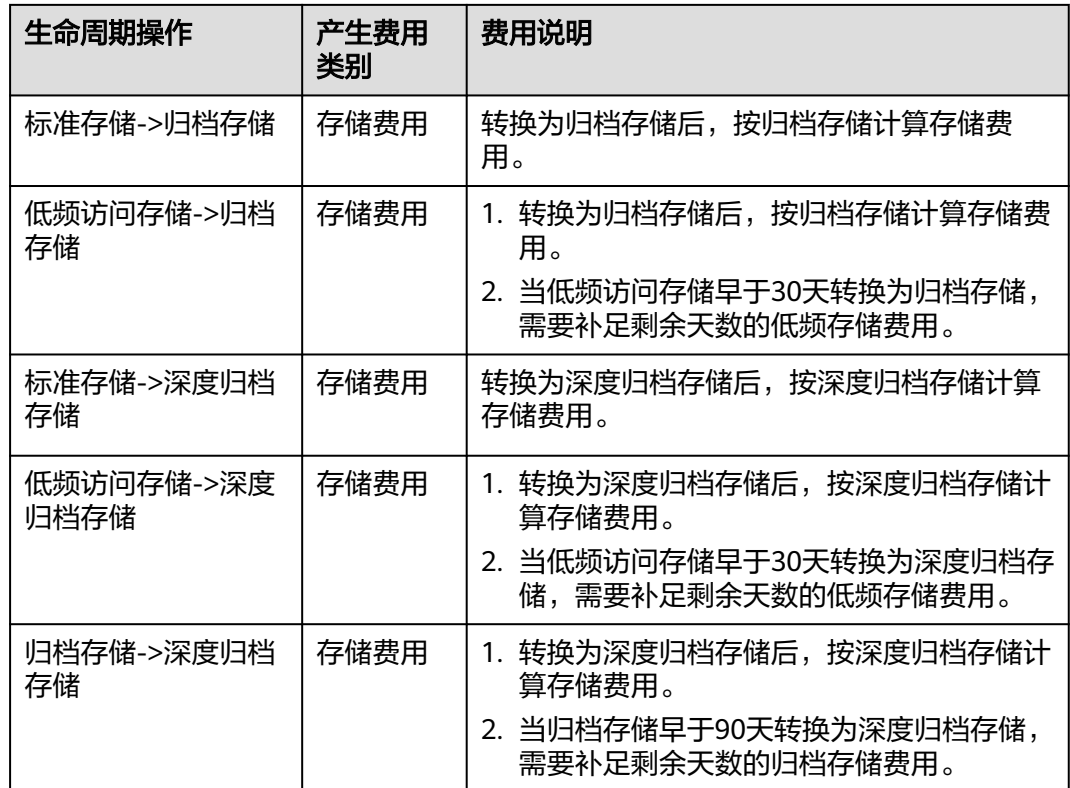

# 归档或深度归档对象恢复

对于存储类别为归档存储或深度归档存储的对象,用户需要先恢复才能下载、通过对 象URL访问对象、配置对象的ACL权限、设置对象元数据。归档或深度归档对象恢复可 能产生以下费用:

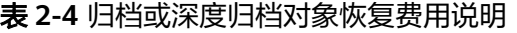

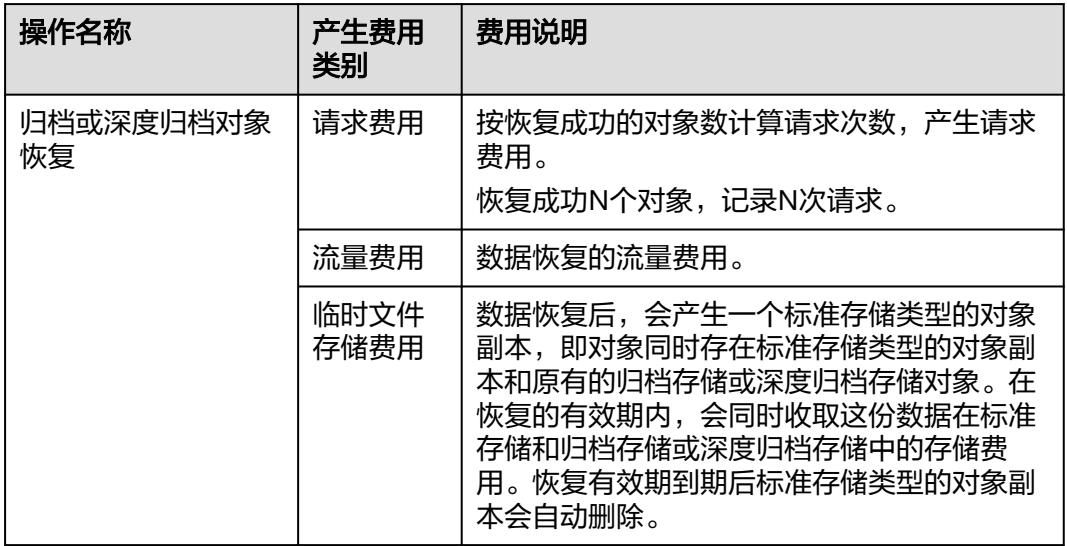

# 同区域跨桶复制数据

如果您在同一个区域内,通过OBS Browser+、obsutil、API或SDK的方式将某个桶的 对象复制至另一个桶后,可能产生如下费用:

表 **2-5** 跨桶复制数据说明

| 操作名称      | 产生费用<br>类别 | 费用说明                                                                 |
|-----------|------------|----------------------------------------------------------------------|
| 同区域跨桶复制数据 | 请求费用       | 按复制成功的对象数计算请求次数,产生请求<br>费用。复制对象过程中调用的请求,请参考 <mark>复</mark><br>制对象说明。 |
|           |            | 成功复制一个对象产生一个copy请求。                                                  |
|           |            | 如何计算请求费用等详细说明,请参见 <b>请求费</b><br>用说明。                                 |
|           | 流量费用       | 免费。由于同区域跨桶复制数据为内网传输,<br>故不产生流量费用。                                    |
|           | 存储费用       | 同区域复制目标桶的存储费用。<br>如果您修改了复制对象的存储类别,复制到目<br>标桶的数据按新的存储类型计算存储费用。        |

# 跨区域复制

如果您将某一个桶中的数据通过配置跨区域复制规则复制到不同区域的另外一个桶 中,整个过程产生的费用示意图如图**2-1**所示。可能产生如下费用:

图 **2-1** 跨区域复制数据费用示意图

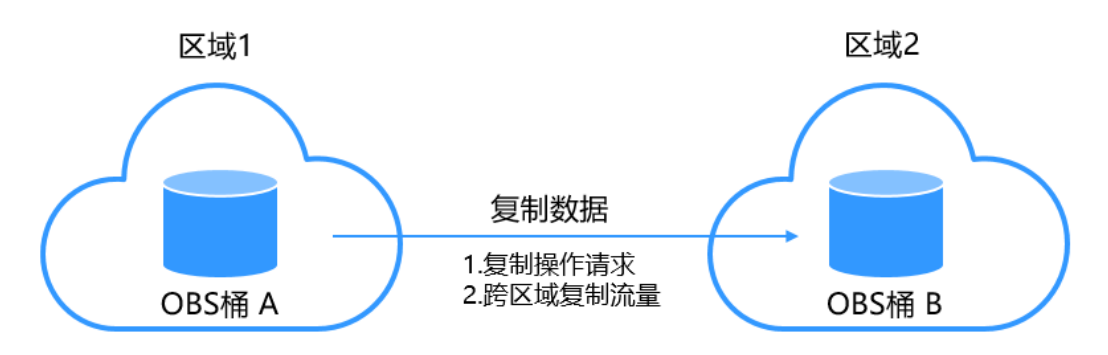

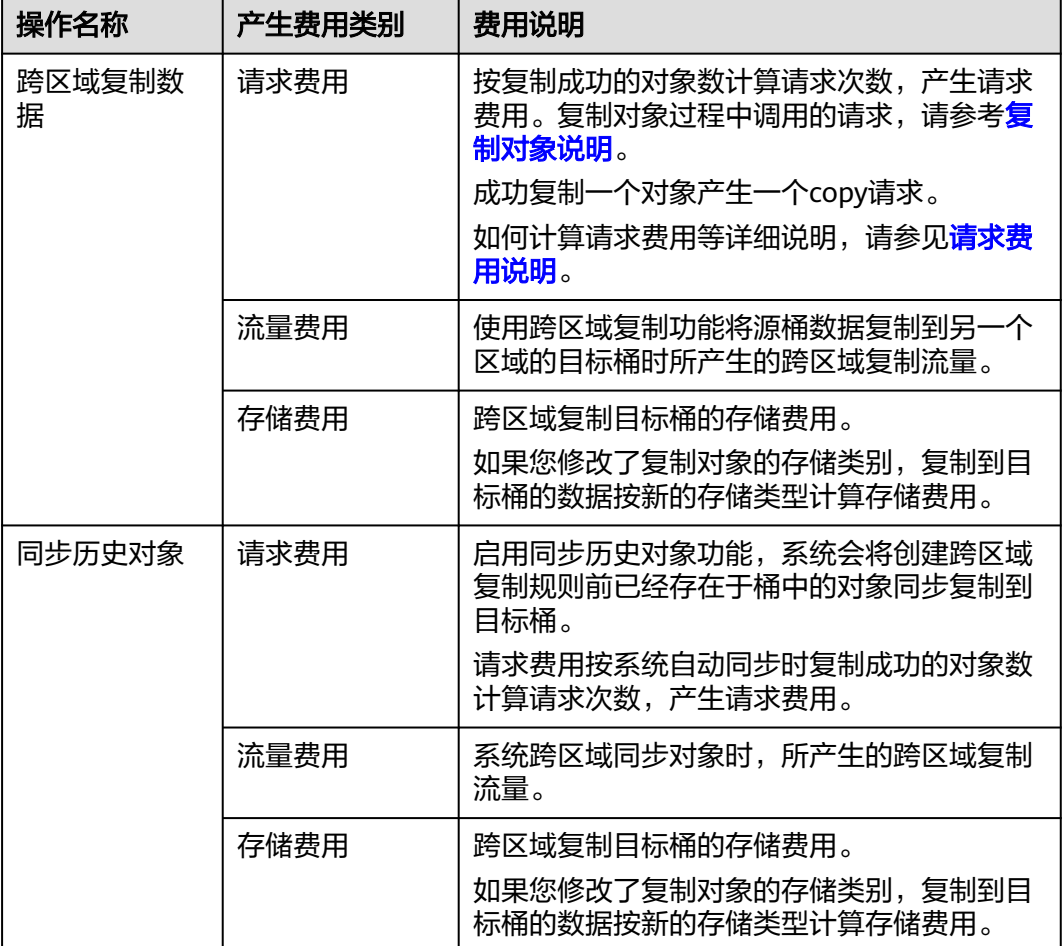

#### 表 **2-6** 跨区域复制数据说明

# 通过 **CDN** 加速访问 **OBS**

通过华为云CDN加速访问在OBS中的数据,费用将由OBS和CDN共同产生和收取。 整个过程产生的费用示意图如图**2-2**所示。

图 **2-2** 通过 CDN 加速访问 OBS 费用示意

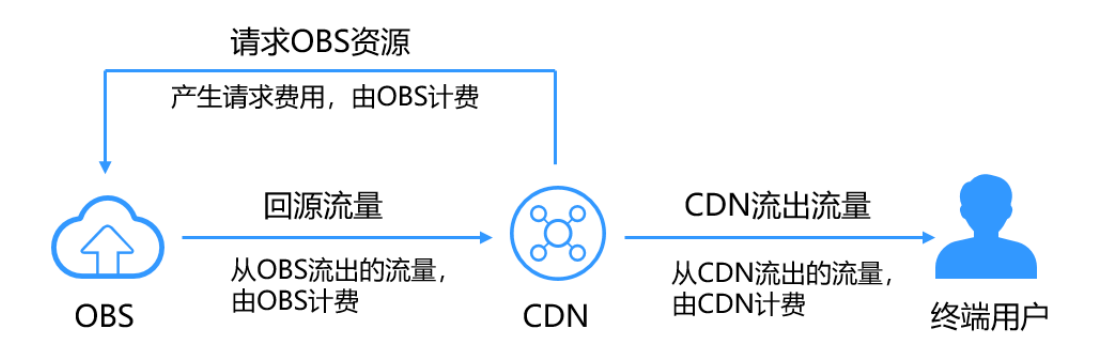

各计费项的的详细说明,如表**[2-7](#page-19-0)**所示。

#### <span id="page-19-0"></span>表 **2-7** 通过 CDN 加速访问 OBS 计费项说明

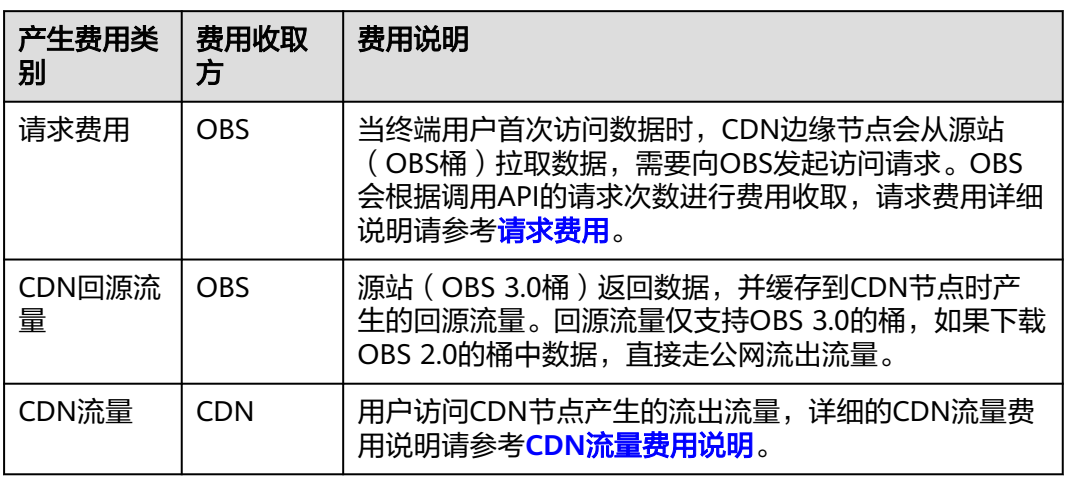

# 镜像回源

用户为桶定义镜像回源规则后,如果客户端访问OBS桶中不存在的资源,且该资源符 合镜像回源规则,OBS将以镜像回源的方式去数据源站获取资源,将该资源上传到 OBS中并返回给客户端。镜像回源过程可能产生以下费用:

表 **2-8** 镜像回源计费项说明

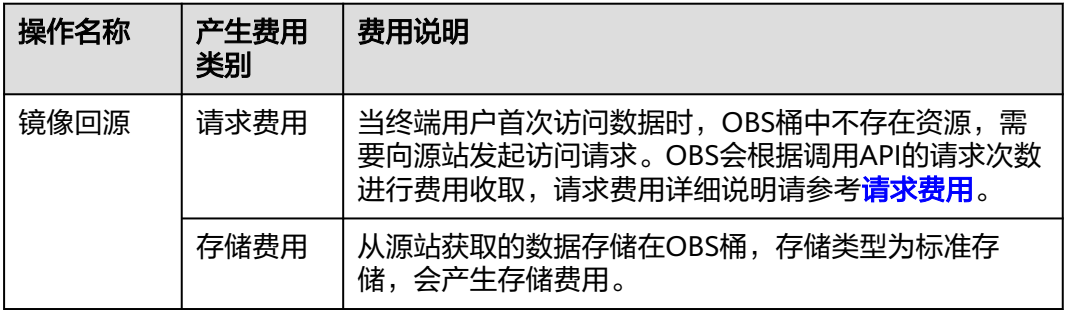

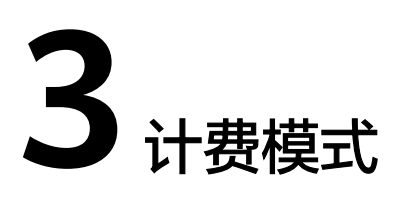

# <span id="page-20-0"></span>**3.1** 计费模式概述

对象存储OBS提供按需计费和包年包月(资源包)两种计费模式,以满足不同场景下 的用户需求。

- 包年/包月:一种预付费模式,即先付费再使用,按照订单的购买周期进行结算。 购买周期越长,享受的折扣越大。一般适用于数据存储需求量长期稳定的成熟业 务。
- 按需计费:一种后付费模式,即先使用再付费,按照OBS实际使用时长计费,秒 级计费,按小时结算。按需计费模式允许您根据实际业务需求灵活地调整资源使 用,无需提前预置资源,从而降低预置过多或不足的风险。一般适用于电商抢购 等设备需求量瞬间大幅波动的场景。

表**1**列出了两种计费模式的区别。

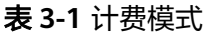

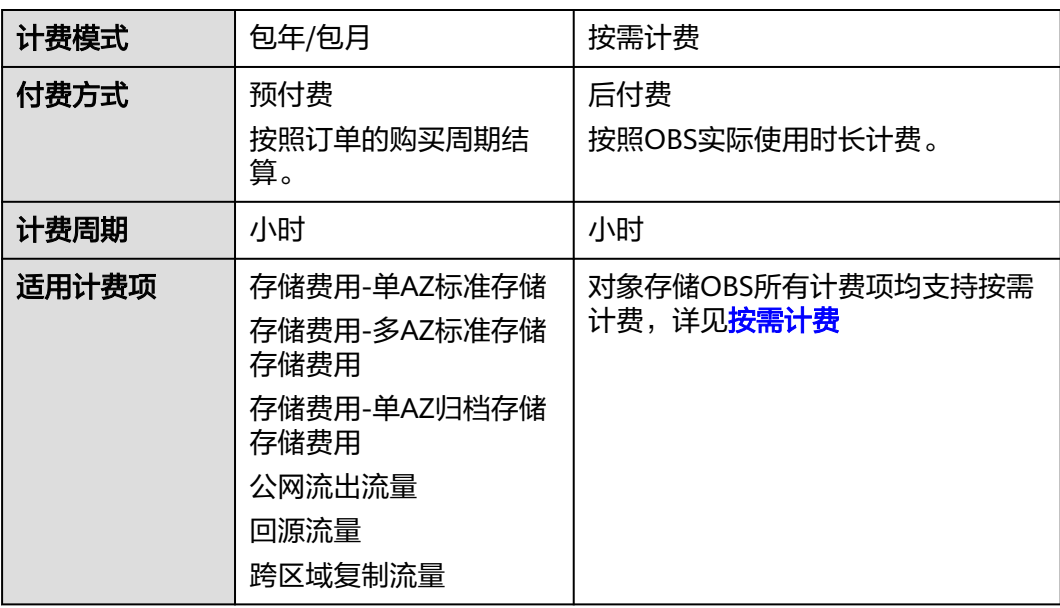

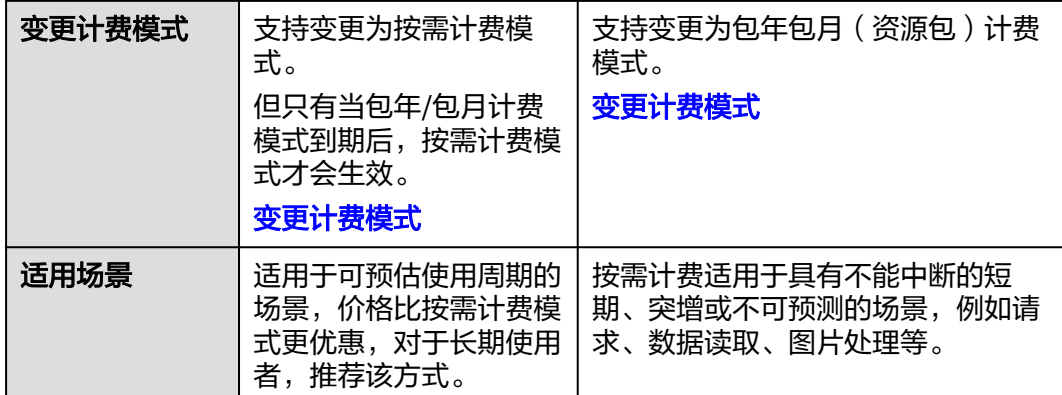

# 查看账单中计费项的计费模式

您可以通过查看账单,明确每一个收费项的计费模式是按需还是包年包月(资源包抵 扣):

- 步骤1 在OBS<mark>管理控制台</mark>左侧导航栏选择"对象存储"。
- 步骤**2** 在桶列表复制要查看账单的桶的桶名称。
- 步骤3 在顶部导航栏右侧单击"费用与成本",进入费用中心"总览"界面。
- 步骤**4** 在左侧导航栏单击"账单管理 > 消费详情",进入"消费详情"界面,可以看到所有 的消费明细。
- 步骤**5** 选择需要查看的时间,维度设置默认"按使用量"。
- 步骤**6** 在筛选条件中选择"资源ID",并输[入步骤](#page-48-0)**2**中复制的桶名,单击 图标即可搜索该 桶的账单。

图 **3-1** 消费详情

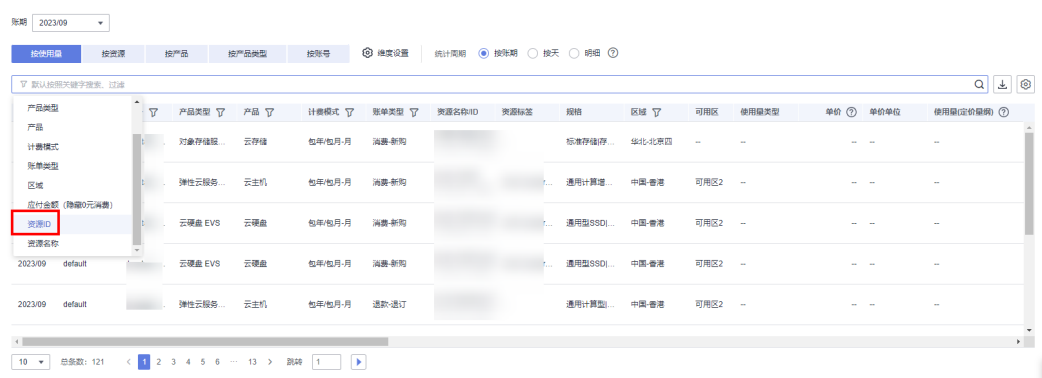

可以单击列表右侧的 → 导出详细账单进行查看。

步骤**7** 查看账单的"计费模式"列,该列记录了每个计费项的计费模式是按需还是包年包月 (资源包)。

<span id="page-22-0"></span>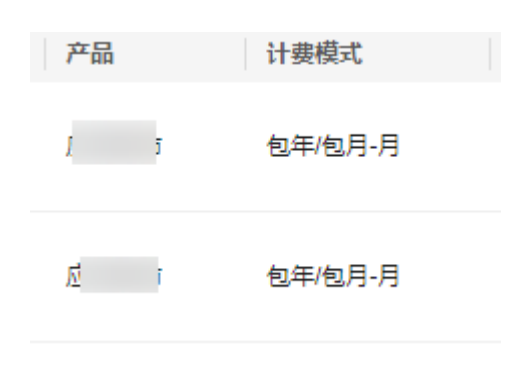

#### **----**结束

# **3.2** 按需计费

# 适用场景

按需计费适用于具有不能中断的短期、突增或不可预测的场景,例如请求、数据读 取、图片处理等。

# 适用计费项

以下计费项支持按需计费。

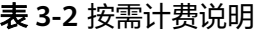

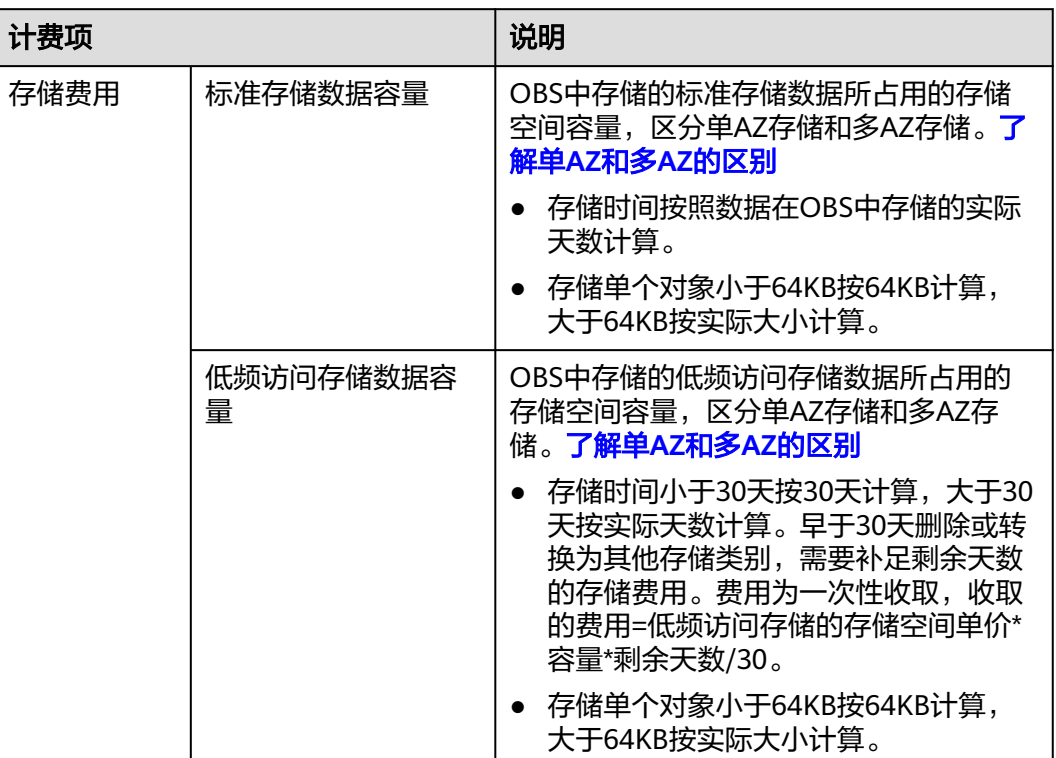

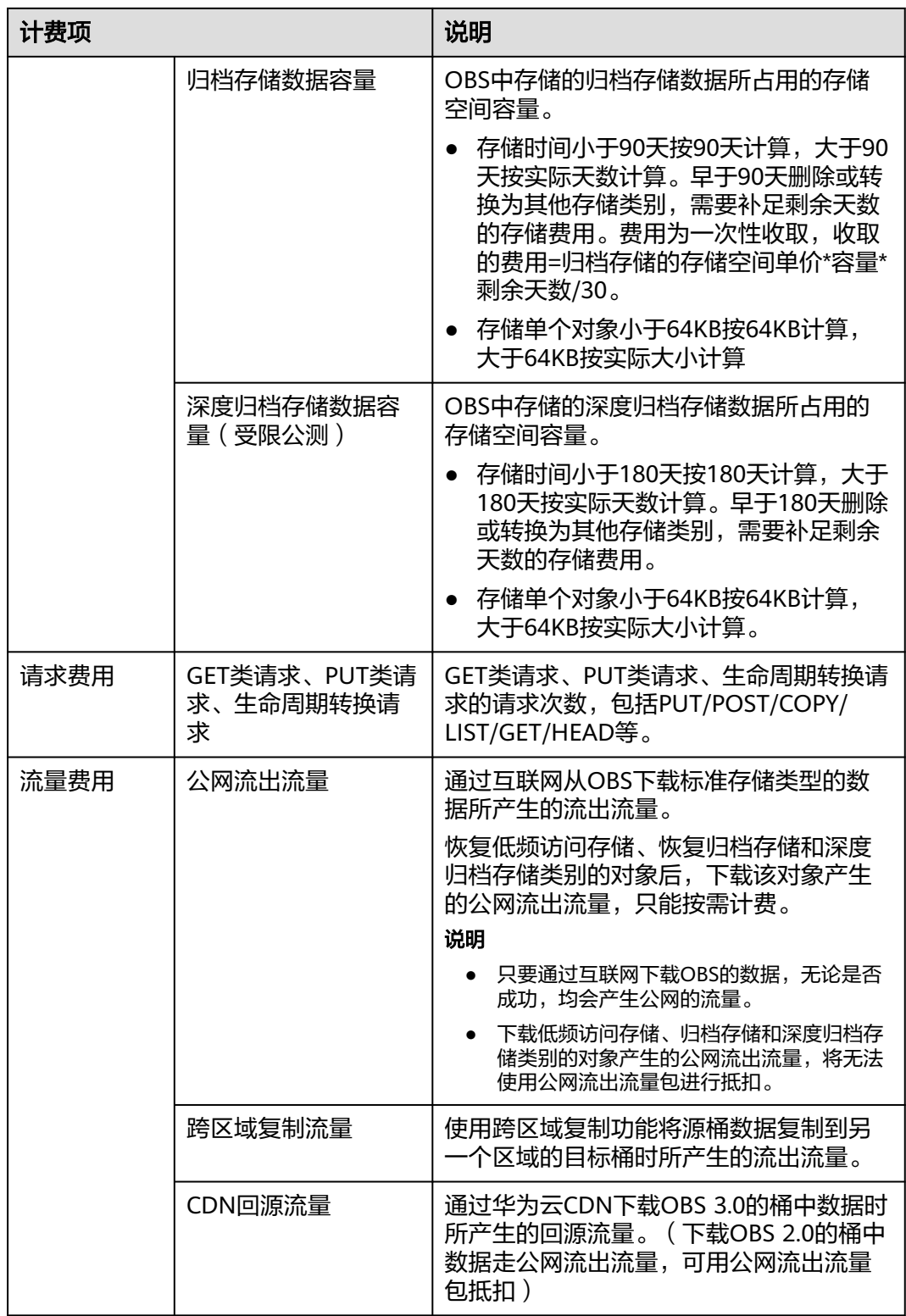

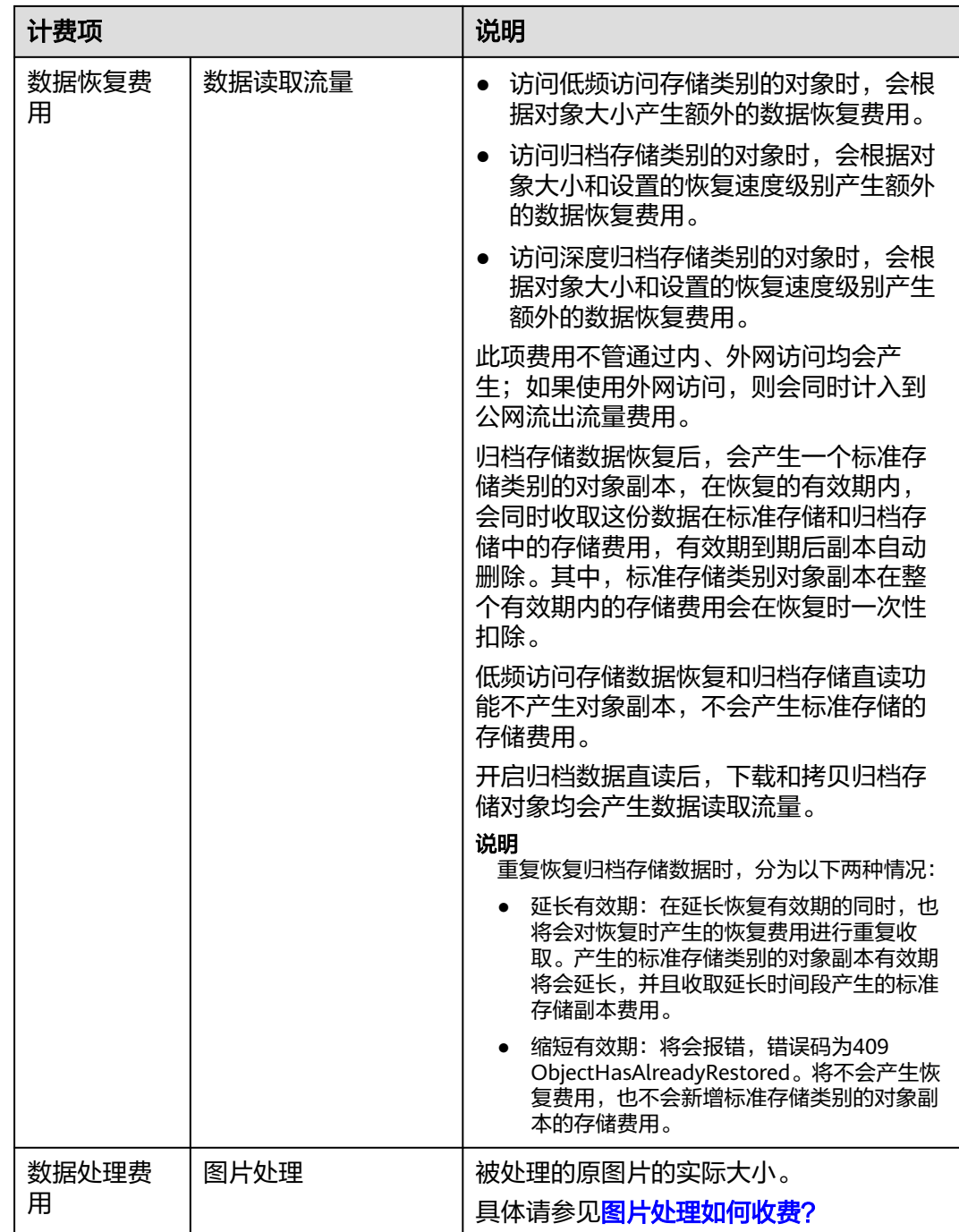

# 计费说明

OBS服务默认为按需计费模式,即按实际使用的时长收费,以小时为单位,每小时整 点结算,不设最低消费标准。

# 计费周期

系统每小时会统计前一个小时(整点区间,如18:00~19:00)的实际用量,根据实际用 量产生话单并结算扣费。例如,在19:30结算的费用一般为18:00~19:00期间产生的费 用,也可能存在延迟,即19:30结算的费用也可能为17:00~18:00期间产生的费用。

费用结算的最小时长为1小时,与具体的上传时刻无关。例如在结算18:00~19:00的存 储费用时,无论对象是在18:00~19:00之间哪个时刻上传的,都以存储时长为1小时结 算。

# 计费公式

费用的计算公式为:费用**=**实际资源使用量**\***资源单价

按需计费模式下各计费项的具体价格,请参见[产品价格详情。](https://www.huaweicloud.com/intl/zh-cn/pricing/index.html?tab=detail#/obs)您可以通过OBS提供的 [价格计算器](https://www.huaweicloud.com/intl/zh-cn/pricing/index.html#/obs),根据您的业务诉求,来快速计算出购买OBS的参考价格。

#### 说明

如果需要计算每小时产生的费用,则需要将资源单价转换为以小时计费。如标准存储(单AZ) 单价为0.0230USD/GB/月,则每小时的单价为:0.0230USD/GB/月 \*(1/24)\*(1/30)=0.00003194USD/GB/小时。示例中出现的费用价格仅供参考,实际价格请参见 [产品价格详情](https://www.huaweicloud.com/intl/zh-cn/pricing/index.html?tab=detail#/obs)中"对象存储服务"的内容。

# 计费示例

#### 须知

以下示例中出现的费用价格仅供参考,实际价格请参见**产品价格详情**中"对象存储服 务"的内容。

假设标准存储(单AZ)单价为0.0230USD/GB/月,整点结算时单AZ桶中有100000GB 标准存储对象,则这一小时产生的标准存储(单AZ)的存储费用为: 0.0230USD/GB/ 月\*100000GB\*(1/24/30)月=3.19USD

# 欠费影响

图**3-2**描述了按需计费模式下OBS资源各个阶段的状态。在账户尚有余额或计费项有对 应资源包可以抵扣时,计费周期内资源正常运行,此阶段为有效期;当您的账号因按 需OBS资源自动扣费导致欠费后,账号将变成欠费状态,资源将陆续进入宽限期和保 留期。

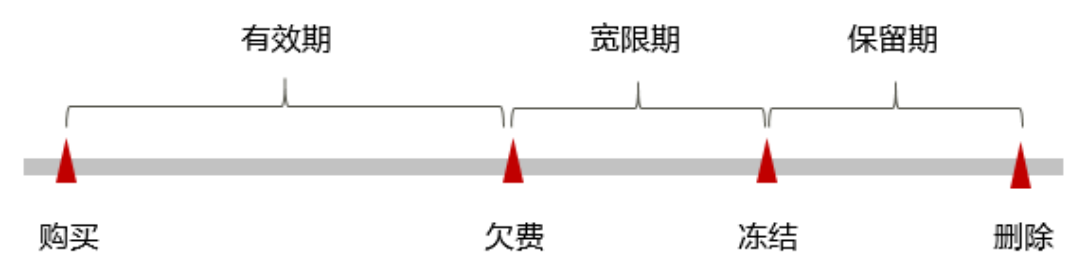

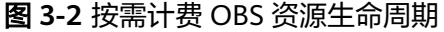

#### 欠费预警

系统会在每个计费周期后的一段时间对按需计费资源进行扣费。当您的账户被扣为负 值时,我们将通过邮件、短信和站内信的方式通知到华为云账号的创建者。

#### 欠费后影响

<span id="page-26-0"></span>当您的账号因按需OBS资源自动扣费导致欠费后,账号将变成欠费状态。欠费后,按 需资源不会立即停止服务,资源进入宽限期。您需支付按需资源在宽限期内产生的费 用,相关费用可在"管理控制台 > 费用中心 > 总览"的"欠费金额"查看, 华为云将 在您充值时自动扣取欠费金额。

如果您在宽限期内仍未支付欠款,那么就会进入保留期,资源状态变为"已冻结", 您将无法对处于保留期的按需计费资源执行任何操作。

保留期到期后,如果您仍未支付账户欠款,那么OBS资源都将被释放,数据无法恢 复。

#### 说明

- 华为云宽限期详情和时长规则参见<mark>什么是宽限期,华为云宽限期是多少?</mark>保留期详情和时长 规则参见[什么是保留期,华为云保留期是多少?](https://support.huaweicloud.com/intl/zh-cn/faq-billing/postRules_topic_100015.html)
- 关于充值的详细操作请参见<mark>充值和还款</mark>。

# **3.3** 包年包月(资源包)

# **3.3.1** 资源包概述

# 资源包说明

您也可以通过包年包月(资源包)的方式,提前购买使用额度和时长,获取更多的优 惠。超出资源包的部分自动转按需计费。**[如何购买资源包?](#page-28-0)** 

#### 须知

- 对象存储服务暂不支持退订资源包,建议您在购买资源包前提前规划资源的使用额 度和时长。
- 对象存储服务资源包仅支持抵扣资源包购买后产生的费用,不支持抵扣资源包购买 前产生的费用。例如,某用户有500GB文件存储在中国-香港的OBS桶中,存储类别 为单AZ标准存储。该用户于2023年6月30日购买了中国-香港的单AZ标准存储资源 包,资源包于购买当天生效。那么2023年6月30日前该500GB文件存储产生的存储 费用不能用资源包抵扣,2023年6月30日后该500GB文件存储产生的存储费用可以 用资源包抵扣。

#### 说明

购买包月的标准存储包(时长小于1年),会同时赠送读写请求次数。

购买包年的标准存储包(时长大于等于1年),其存储费用相比包月更加优惠,故不再赠送读写 请求次数。此时,读写请求将根据实际使用情况进行按需计费。如希望赠送读写请求次数,建议 选择包月的标准存储包。

OBS提供的资源包如表**[3-3](#page-27-0)**所示,各资源包在不同规格及时长下的具体价格,请参见[产](https://www.huaweicloud.com/intl/zh-cn/pricing/index.html?tab=detail#/obs) [品价格详情](https://www.huaweicloud.com/intl/zh-cn/pricing/index.html?tab=detail#/obs)。您可以通过OBS提供的[价格计算器](https://www.huaweicloud.com/intl/zh-cn/pricing/index.html#/obs),根据您的业务诉求,来快速计算出 购买OBS的参考价格。

#### <span id="page-27-0"></span>表 **3-3** 包年包月资源包说明

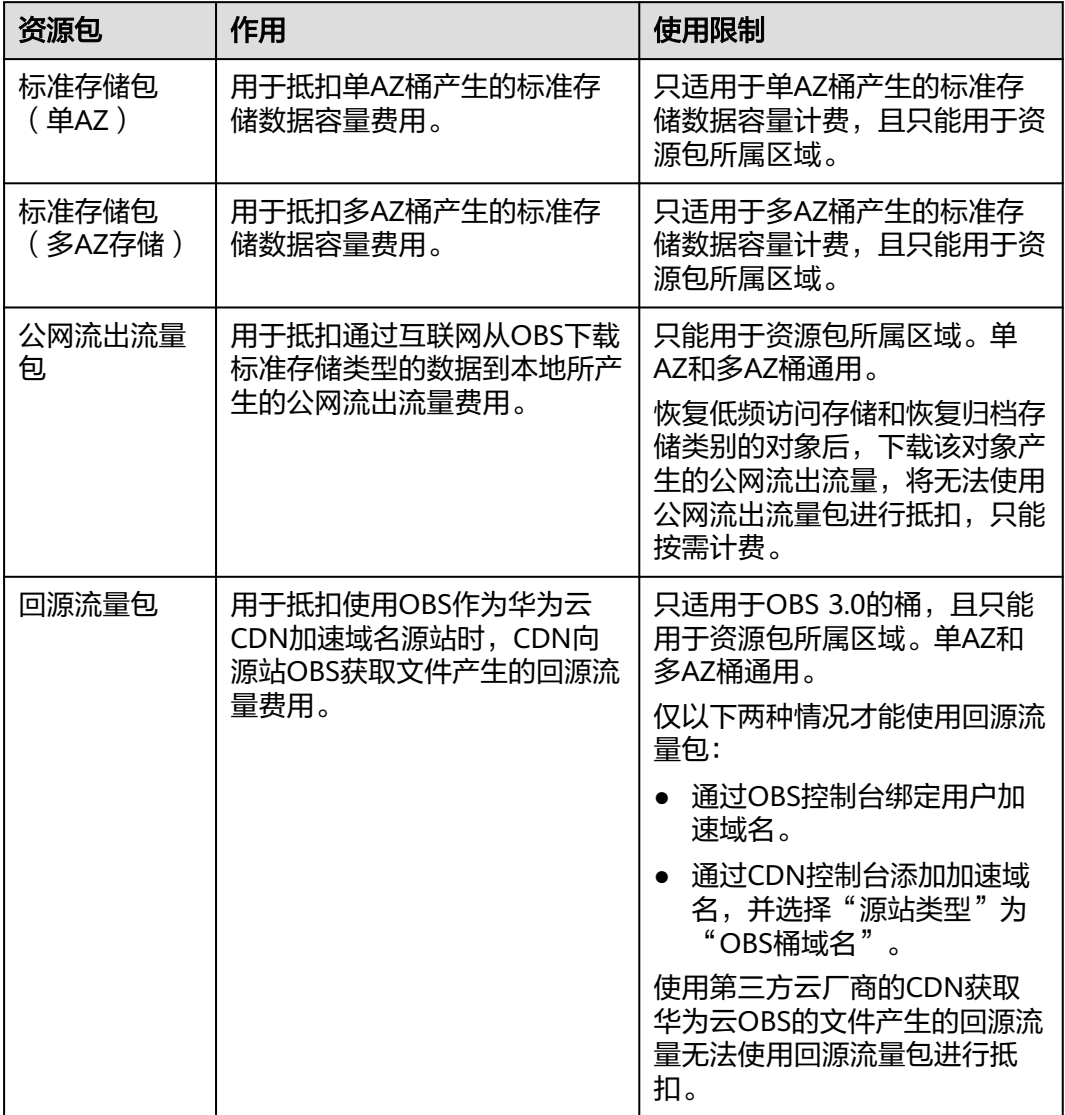

OBS提供的以下资源包也同时支持并行文件系统:

#### 表 **3-4** 并行文件系统资源包说明

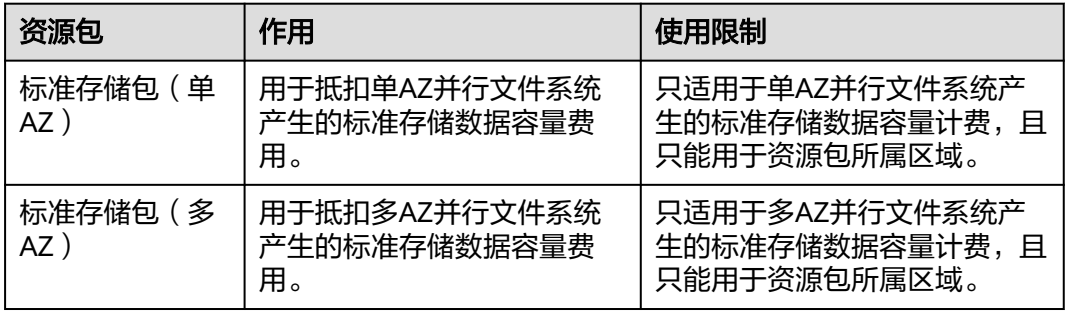

<span id="page-28-0"></span>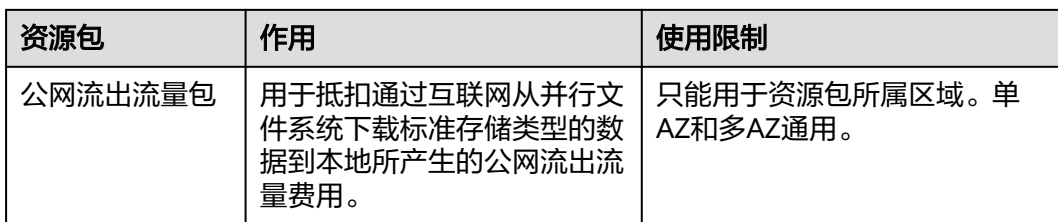

# 资源包抵扣顺序

#### 抵扣顺序原则

当购买了多个相同属性的资源包,会按照资源包过期时间顺序进行抵扣,优先抵扣过 期时间近的资源包。

#### 示例

#### 场景

某客户分别购买了两个亚太-曼谷区域的标准存储包(多AZ)

- 资源包A:规格100GB,2020年10月1日生效,购买时长2个月,即12月1日过 期。
- 资源包B: 规格500GB, 2020年10月10日生效, 购买时长2个月, 即12月10日过 期。

# 抵扣顺序

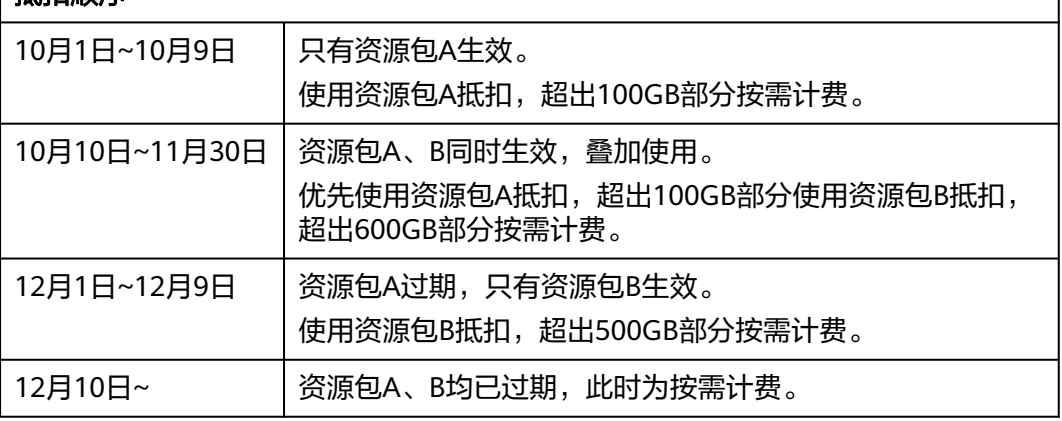

# 相关操作

- 资源包购买
- [资源包叠加购买](#page-30-0)
- [资源包续费](#page-39-0)

# **3.3.2** 资源包购买

对象存储服务同时提供包年包月计费模式,您可以购买资源包实现包年包月计费。暂 不支持退订资源包,请提前规划资源的使用额度和时长。

资源包包括标准存储包(单AZ)、标准存储包(多AZ)、公网流出流量包和回源流量 包。

OBS各类资源包的详细介绍,请参见**OBS**[计费说明。](#page-26-0)

- 步骤**1** 进入[购买资源包页面](https://console-intl.huaweicloud.com/obs/?locale=zh-cn#/obs/buy)。
- 步骤**2** 根据界面提示进行信息配置。

说明

资源包所属区域和类型需要和桶属性相匹配,才能正常使用资源包抵扣桶的相关费用。 "定向使用"可限定企业项目使用所购资源包,即仅在所选企业项目下的桶才能使用此资源包进 行抵扣,同时也需满足资源包所属区域和类型与桶属性匹配的要求。该选项仅对企业账号展示。

- 步骤**3** 单击"加入清单"。
- 步骤**4** 在右侧确认资源包清单后,单击"立即购买"。
- 步骤**5** 确认订单无误后,单击"去支付"。

如果发现订单有误,也可单击"上一步"修改订单后再继续购买。

步骤**6** 根据界面提示进行订单支付。

#### 说明

#### 资源包购买注意事项:

支持续订,暂不支持退订。资源包到期后,不会影响您在OBS上的使用和数据安全。您只要保证 云服务账号上有足够的余额,系统会自动以按需计费的模式进行结算。

#### 资源包每月重置规则说明:

按订购周期重置,即购买后每月同一天24:00:00重置资源额度。例如:您在4月15日任意时刻购 买6个月的公网流出流量包2TB并支付,您在4月15日到5月15日24:00:00间就会有2TB的公网流 出流量可以使用。我们会在5月16日00:00:00,重新给您2TB的公网流出流量,此2TB流量您可以 在5月16日00:00:00到6月15日24:00:00间使用,以此类推,直至购买的资源包到期为止。如果上 个月有未使用完的额度,也会在每月重置时清零。

特殊情况说明:如果您在1月28日购买资源包,由于2月只有28天,则将会在3月1日00:00:00重 置资源额度。在此之后,系统默认的重置时间将会变为次月的1日00:00:00。

步骤**7** 使用OBS。

资源包购买完成后可以直接使用OBS,无需绑定,系统会根据资源包和桶属性自动匹 配。当资源包和桶属性一致时,会自动使用资源包抵扣对应的计费项,无法抵扣的计 费项将按需计费。

#### **----**结束

#### 购买指引

图**[3-3](#page-30-0)**向您介绍了各个OBS资源包的购买场景,帮助您明确在不同的场景下应该购买哪 些OBS资源包。

#### <span id="page-30-0"></span>图 **3-3** OBS 资源包购买指引

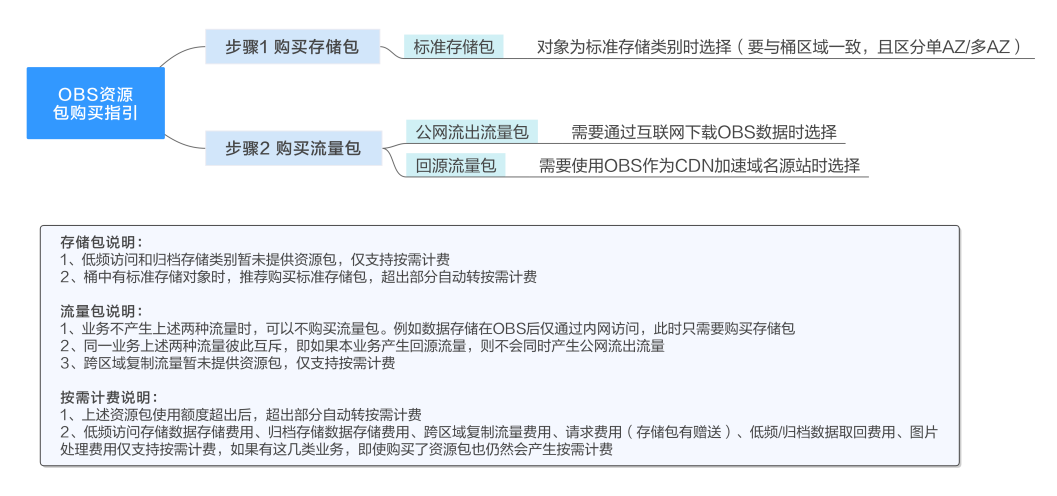

# **3.3.3** 资源包叠加购买

当资源包即将到期、容量不足或有更大容量的资源包需求时,可以通过叠加购买实现 资源包的容量扩大。对象存储服务OBS暂不支持直接扩容资源包。

# 购买说明

在购买一个资源包后,可继续购买除特价体验资源包外的任意规格资源包。40GB存储 包和50GB公网流出流量包为特价体验套餐包,每个用户在同一时间只能分别购买一 次,套餐包过期后,才可重复购买,其余规格可任意叠加购买。

叠加购买资源包后,会优先使用原购买资源包的容量。如在购买资源包前,已产生按 需扣费,已按需使用的部分不可以使用新购买的资源包进行抵扣。建议您在资源包未 到期或容量不足前,及时叠加购买资源包。

#### 操作步骤

- **步骤1** 在OBS管理控制台左侧导航栏选择"资源包管理"。
- 步骤**2** 选择所要叠加购买的资源包所属区域和类型。
- 步骤**3** 在需要叠加购买的资源包操作列,单击"再次购买"。

#### 图 **3-4** 再次购买资源包

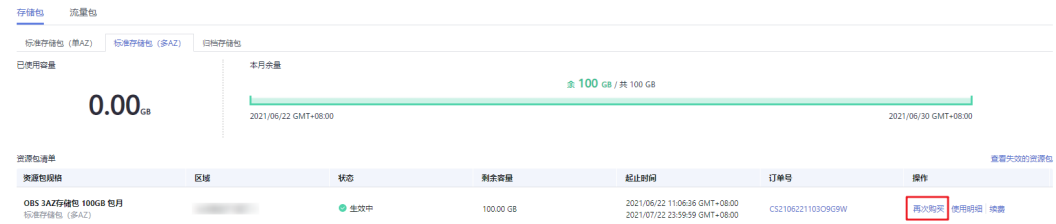

#### 步骤**4** 配置资源包的参数。

如需购买与此前配置一样的资源包,参数保持默认即可。

#### <span id="page-31-0"></span>图 **3-5** 配置资源包参数

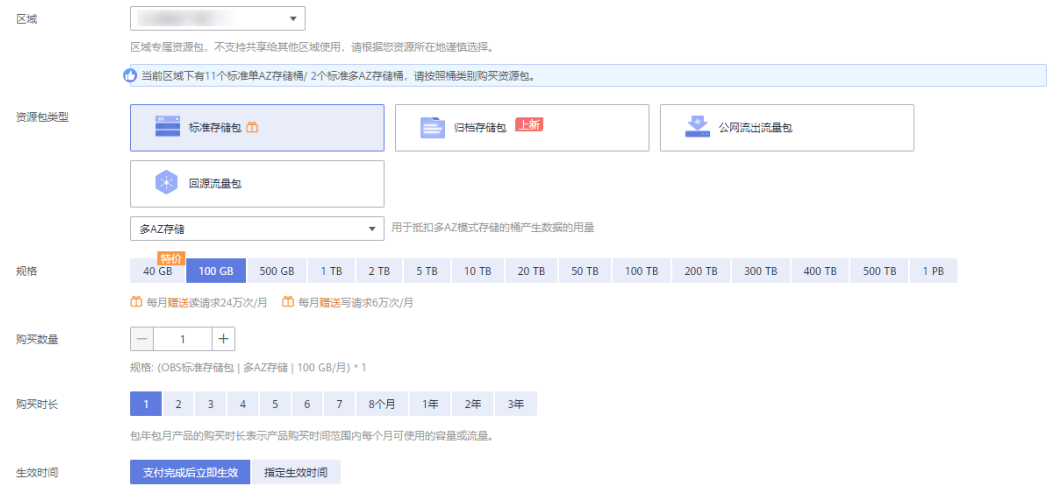

步骤**5** 确认无误后加入清单,单击"立即购买"。

步骤**6** 单击"去支付",并在支付页面完成付款。

**----**结束

示例

## 须知

以下示例中出现的费用价格仅供参考,实际价格请参见**[产品价格详情中](https://www.huaweicloud.com/intl/zh-cn/pricing/index.html?tab=detail#/obs)**"对象存储服 各"的内容。

示例一:某用户的标准存储单AZ桶中的数据为2.8TB,于3月18日购买了容量为2TB的 标准存储单AZ资源包A,又于3月25日购买了容量为1TB的资源包B,则3月18日-4月18 日间,占用资源包A的容量为2TB,占用资源包B的容量为0.8TB。4月18日资源包A过 期,如不续订,4月18日-4月25日间,占用资源包B的容量为0.2TB,剩余2.6TB数据将 使用账户余额进行按需计费。

# **3.3.4** 查看资源包详情

如果您已购买资源包,您可以在OBS管理控制台上查看已购买资源包的使用详情。

# 查看方法

- 步骤**1** 在OBS管理控制台左侧导航栏选择"资源包管理"。
- 步骤**2** 选择所要查看的资源包所属区域和类型,查看对应资源包的详细信息。 包括资源包规格、所属区域、状态、剩余容量、起止时间、订单号和使用明细。

**----**结束

#### 查看资源包剩余量

OBS提供按需付费和包年包月两种计费模式。

在按需付费的场景下,用多少付多少,不存在资源包剩余量的概念。如果用户购买了 包年包月的资源包,则可以通过以下方式查看资源包剩余量的情况。

- 步骤**1** 登录华为云控制台。
- 步骤2 在顶部导航栏右侧单击"费用与成本 > 我的套餐",进入"资源包"界面。
- 步骤**3** 单击"资源包列表"页签,通过筛选资源包名称/资源包ID/订单号,您可以查看到您所 购买的资源包的剩余量,并且可以导出使用明细。

图 **3-6** 资源包剩余量

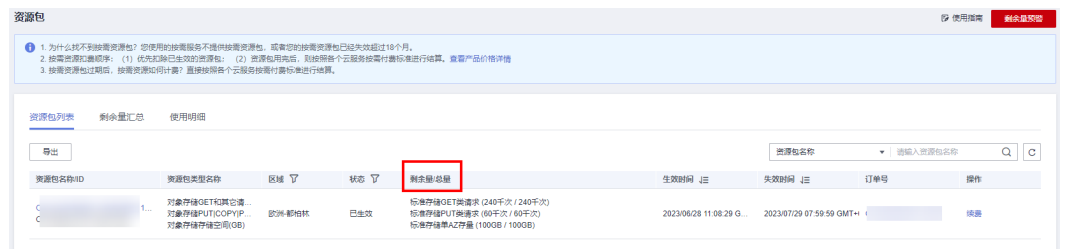

步骤4 单击"剩余量汇总"页签,筛选区域和企业项目,选择"对象存储服务",您可以查 看到您所购买的资源包类型的剩余量汇总情况。

图 **3-7** 资源包剩余量汇总

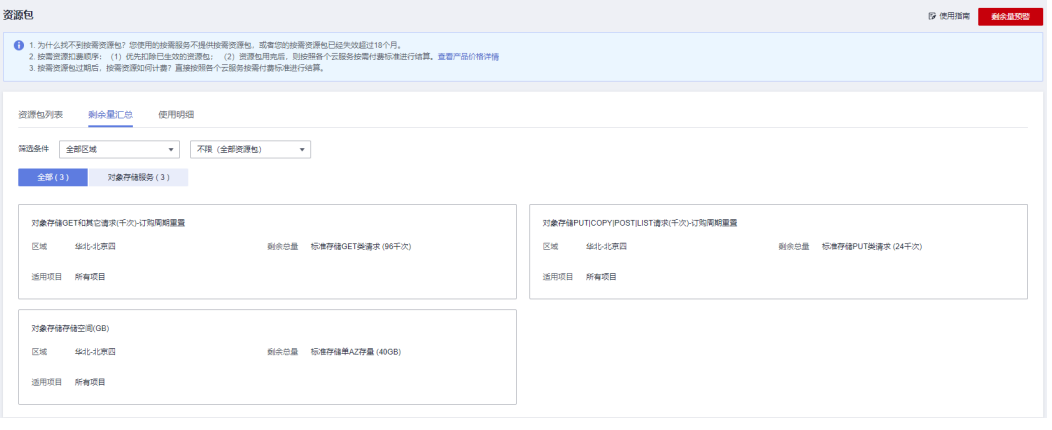

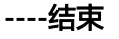

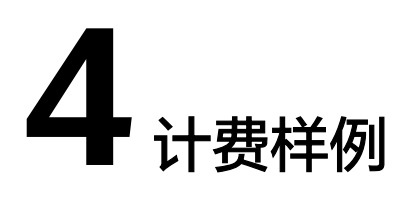

<span id="page-33-0"></span>样例一

#### 须知

以下示例中出现的费用价格仅供参考,实际价格请参见**[产品价格详情中](https://www.huaweicloud.com/intl/zh-cn/pricing/index.html?tab=detail#/obs)**"对象存储服 务"的内容。

#### ● 计费场景

某企业基于弹性云服务器(Elastic Cloud Server, ECS)构建好基础的业务后,随着数 据增长,硬盘已无法满足大量的图片、视频等数据存取需求。了解到华为云提供有海 量、弹性的云存储服务OBS后,决定将OBS作为数据存储资源池,以减轻服务器负 担。假设该企业在四中国-香港和亚太-新加坡各有一台ECS云服务器,两台云服务器都 往中国-香港的OBS桶存取数据。

#### ● 用户操作

具体操作如下:

1、2023年7月1日00:00 UTC,亚太-新加坡的云服务器往中国-香港的桶中上传了1000 个总大小为1GB的标准存储对象(单AZ),以及1000个总大小为1GB的低频存储对象 (单AZ)。

2、2023年7月2日00:00 UTC,亚太-新加坡的云服务器往中国-香港的桶中下载了1000 个标准存储对象。

3、2023年7月2日00:00 UTC,中国-香港的云服务器往中国-香港的桶中下载了1000个 标准存储对象。

4、2023年7月2日00:00 UTC,中国-香港的云服务器对1000个低频存储图片进行图片 处理。

5、2023年7月2日08:00 UTC,中国-香港的云服务器设置生命周期规则,规则将在8天 后(7月10号),将中国-香港的桶中的1000个标准存储转化为低频存储(单AZ), 1000个低频存储转换为归档存储(单AZ)。

6、2023年7月20日08:00 UTC,中国-香港的云服务器下载100个总大小为0.1GB的归 档存储文件,归档文件恢复方式为"标准取回",恢复有效期为10天。

#### ● 计费构成分析

在ECS上可以通过公网和华为云内网两种网络访问OBS,内网访问需要云服务器与OBS 桶放在一个区域。因此中国-香港的服务器访问中国-香港的OBS桶,属于内网访问,亚 太-新加坡的服务器访问中国-香港的OBS桶,属于外网访问。表**1**是该用户7月份的费 用构成。

| 操作<br>分类       | 详细操作                                                                    | 涉及计费项         | 单价                                                             | 计费量                                                             | 费用                                                                                                    |
|----------------|-------------------------------------------------------------------------|---------------|----------------------------------------------------------------|-----------------------------------------------------------------|----------------------------------------------------------------------------------------------------|
| 公网<br>上传<br>对象 | 亚太-新加坡的<br>云服务器往中<br>国-香港的桶中<br>上传了1000个标<br>准存储对象,<br>1000个低频存储<br>对象。 | 请求费用          | 标准存储写请<br>求: 0.0001USD/<br>千次<br>低频存储写请<br>求: 0.0050USD/<br>千次 | 2000次<br>标准存<br>储写请<br>求:<br>1000次<br>低频存<br>储写请<br>求:<br>1000次 | 标准存储<br>写请求:<br>0.0001U<br><b>SD</b><br>低频存储<br>写请求:<br>0.0050U<br><b>SD</b><br>总计:<br>0.0051U<br><b>SD</b> |
|                |                                                                         | 公网流入流量<br>费用  | 免费                                                             | 1GB                                                             | 0USD                                                                                                    |
|                |                                                                         | 单AZ标准存<br>储费用 | 0.0230USD/GB/<br>月                                             | 1GB                                                             | 0.0077U<br><b>SD</b>                                                                                        |
|                |                                                                         | 单AZ低频存<br>储费用 | 0.0140USD/GB/<br>月                                             | 1GB                                                             | 0.0047U<br><b>SD</b>                                                                                        |
| 公网<br>下载<br>对象 | 亚太-新加坡的<br>云服务器往中<br>国-香港的桶中<br>下载了1000个标<br>准存储对象。                     | 请求费用          | 0.0001USD/千次                                                   | 1000次                                                           | 0.0001U<br><b>SD</b>                                                                                        |
|                |                                                                         | 公网流出流量<br>费用  | 0.1180USD/GB                                                   | 1GB                                                             | 0.1180U<br><b>SD</b>                                                                                        |
| 内网<br>下载<br>对象 | 中国-香港的云<br>服务器往中国-<br>香港的桶中下载<br>了1000个标准存<br>储对象。                      | 请求费用          | 0.0001USD/千次                                                   | 1000次                                                           | 0.0001U<br><b>SD</b>                                                                                        |
|                |                                                                         | 内网流出流量<br>费用  | 免费                                                             | 1GB                                                             | 0USD                                                                                                    |
| 图片<br>处理       | 中国-香港的云<br>服务器对1000个<br>低频存储图片进<br>行图片处理。                               | 请求费用          | 0.0050USD/干次                                                   | 1000次                                                           | 0.0050U<br><b>SD</b>                                                                                        |
|                |                                                                         | 数据处理费用        | 免费                                                             | 1GB                                                             | 0USD                                                                                                    |

表 **4-1** 计费构成

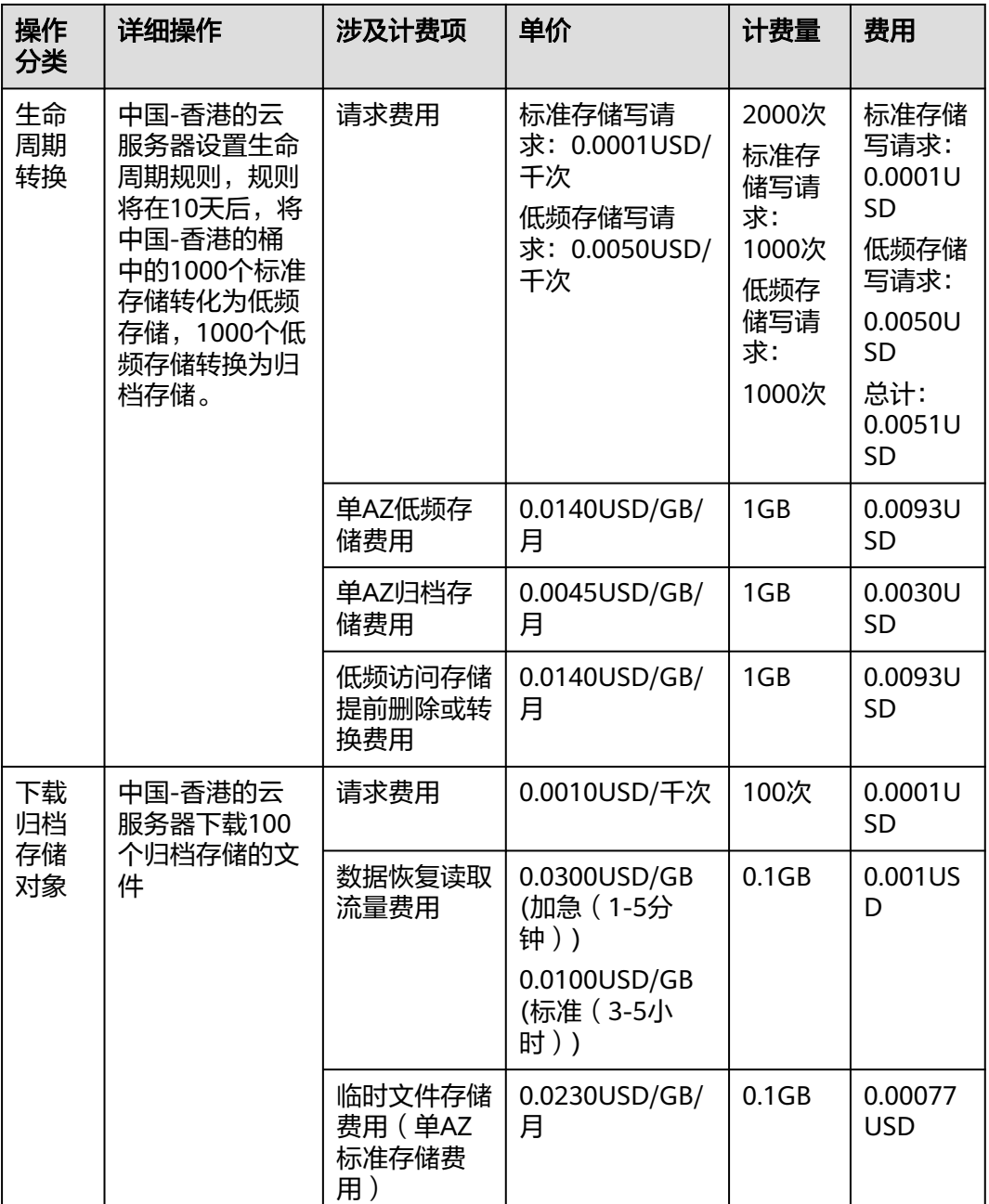

#### 存储费用:

将存储费用以生命周期转换时间(7月10日)为分界点,分为转换前和转换后两部分来 计算:

转换前存储费用=10天1GB的单AZ标准存储费用+10天1GB的单AZ低频存储费用 =0.0077USD+0.0047USD=0.0124USD

转换后存储费用=21天1GB的单AZ低频存储费用+21天1GB的单AZ归档存储费用+1GB 低频访问存储提前删除或转换费用=0.0093USD+0.0030USD+0.0093USD=0.0216USD

7月总存储费用=转换前存储费用+转换后存储费用+临时文件存储费用(10天0.1GB单 AZ标准存储费用)=0.0124USD+0.0216USD+0.00077USD=0.03477USD

#### 流量费用:

公网流入和内网流入/流出流量免费,因此7月流量费用如下: 7月总流量费用=1GB公网流出流量费用=0.1180USD

#### 数据恢复费用:

7月总数据恢复费用=0.1GB数据恢复读取流量费用=0.001USD

#### 数据处理费用:

7月总数据处理费用=1GB数据处理费用=0USD

#### 请求费用:

7月总请求费用=2000次上传请求费用+2000次下载请求费用+1000次图片处理请求费 用+2000次生命周期存储类型转换请求费用+100次数据恢复请求费用=0.0051USD +0.0002USD+0.0050USD+0.0051USD+0.0001USD=0.0155USD

#### 总费用:

7月总费用=7月总存储费用+7月总流量费用+7月总数据恢复费用+7月总数据处理费用 +7月总请求费用=0.03477USD+0.1180USD+0.001USD+0USD+0.0155元=0.16927USD

# 样例二

#### 须知

以下示例中出现的费用价格仅供参考,实际价格请参见**[产品价格详情中](https://www.huaweicloud.com/intl/zh-cn/pricing/index.html?tab=detail#/obs)**"对象存储服 务"的内容。

#### ● 计费场景

某公司有大量视频或音频数据需要备份存储在OBS中,存储类型为多AZ标准存储,假 设该公司通过公网总共存储1TB的文件到OBS中,每月有100万DELETE请求,300万写 请求和1200万读请求次数,每月公网流出流量为100GB。该公司想要了解采用哪种计 费模式才是性价比最优的方式。

#### ● 计费构成分析

基于此案例,可详细计算出按需计费和包年/包月两种不同的计费模式的消费情况。

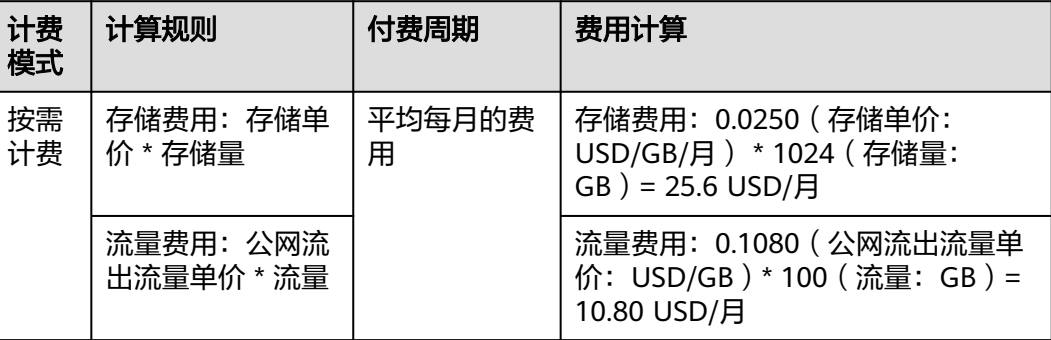

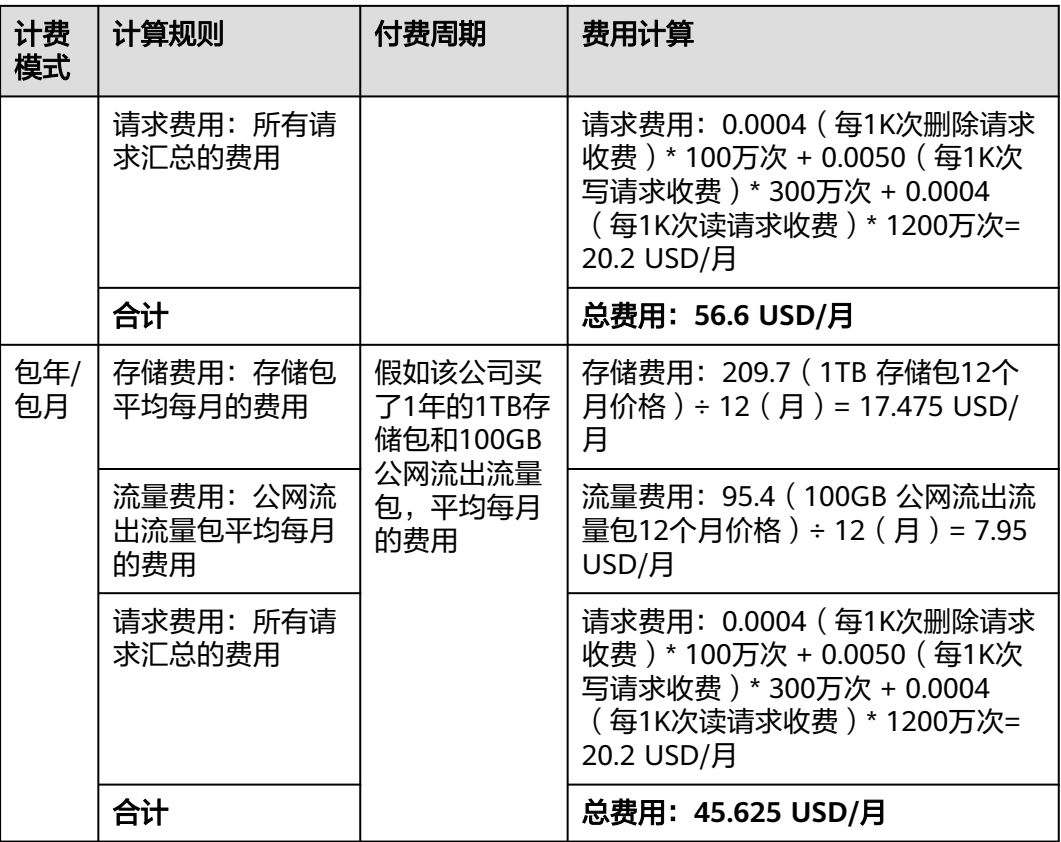

由此可见,购买资源包使用包年/包月的方式将为您节省大量成本,购买资源包的时长 越长优惠越多。

# 5<br>**5** 变更计费模式

<span id="page-38-0"></span>OBS支持按需和包年包月(资源包)两种计费模式,两种计费模式的转换逻辑如下:

- 按需转包年包月(资源包):在使用OBS的过程中,如果发现按需计费模式无法 满足业务需求,您可以通过购买对应资源包的方式,变更计费模式为包年包月 (资源包),支持资源包抵扣的计费项可参见<mark>[资源包概述](#page-26-0)</mark>。购买资源包后,扣费 时会先检查有无与计费项匹配的资源包,如果有对应资源包会优先走资源包抵 扣。
- 包年包月(资源包)转按需:资源包购买后不支持退订,在资源包生效期内,在 资源包抵扣范围内的扣费项默认走包年包月(资源包)计费模式,不能变更为按 需计费。当资源包耗尽或资源包生效期结束,且用户未进行资源包续订时,系统 自动将相关计费项切换为按需计费。

# **6** 续费

# <span id="page-39-0"></span>**6.1** 续费概述

# 续费简介

包年包月资源(资源包)到期会转为按需计费。如果您想继续使用,可以在指定的时 间内为资源包续费,否则桶及桶内资源的相关操作会转为按需计费。转为按需计费后 如果账户余额不足导致欠费,经过宽限期和保留期后,桶及桶内资源会自动释放,数 据丢失且不可恢复。

续费操作仅适用于资源包,按需计费不需要续费,只需要保证账户余额充足即可。

要达到延长资源包有效期的效果,需要在资源包到期前续费成功。

# 续费相关功能

包年包月资源(资源包)续费相关的功能如表**6-1**所示。

表 **6-1** 续费相关的功能

| 功能   | 说明                                                      |
|------|---------------------------------------------------------|
| 手动续费 | 包年包月资源(资源包)从购买到被自动删除之前,您可以随时<br>在控制台为资源包续费,以延长资源包的使用时间。 |
| 自动续费 | 开通自动续费后,资源包会在每次到期前自动续费,避免因忘记<br>手动续费而导致资源被自动删除。         |

在一个资源包生命周期的不同阶段,您可以根据需要选择一种方式进行续费,具体如 图**[6-1](#page-40-0)**所示。

#### <span id="page-40-0"></span>图 **6-1** OBS 生命周期

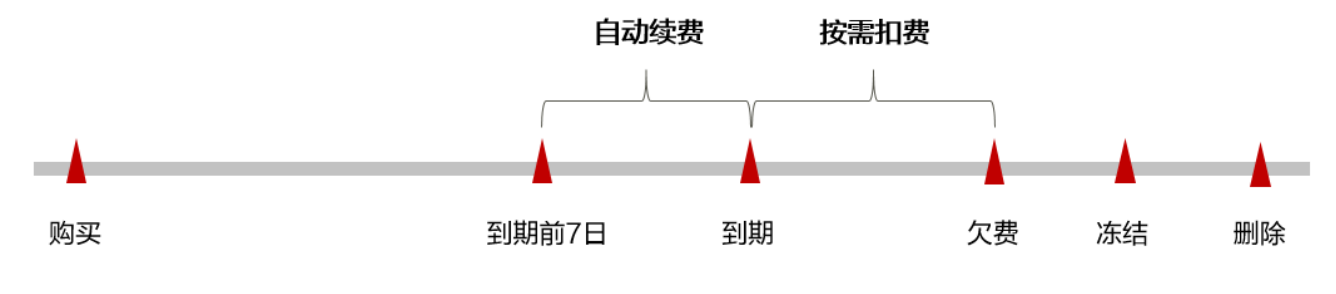

- 资源包从购买到到期前,资源包生效中,相应费用从资源包抵扣。
- 资源包到期后,扣费方式自动切换为按需扣费。
- 按需计费时相应费用会从账户余额中抵扣,余额不足会导致账号欠费。
- **账号欠费后, OBS资源会进入宽限期, 宽限期到期后仍未续费, 资源状态变为** "已冻结"。
- 超过宽限期仍未续费将进入保留期,如果保留期内仍未续费,资源将被自动删 除。

#### 说明

华为云宽限期详情和时长规则参见**什么是宽限期,华为云宽限期是多少?**保留期详情和时长规则 参[见什么是保留期,华为云保留期是多少?](https://support.huaweicloud.com/intl/zh-cn/faq-billing/postRules_topic_100015.html)

在资源包到期前均可开通自动续费,到期前7日凌晨3:00首次尝试自动续费,如果扣款 失败,每天凌晨3:00尝试一次,直至资源包到期或者续费成功。到期前7日自动续费扣 款是系统默认配置,您也可以根据需要修改此扣款日。

续费更多相关详情请参见<mark>续费管理</mark>。

# 如何查看资源到期时间

进入["续费管理](https://account-intl.huaweicloud.com/usercenter/?agencyId=a18d9004d9414a0189de3d27cdff0df0®ion=cn-east-3&locale=zh-cn#/userindex/renewalManagement?expireDays=7&statusStr=2,4,5)"页面,可通过到期时间过滤即将到期的资源,在续费列表"倒计 时"查看资源具体的到期时间。

#### 图 **6-2** 到期时间详情

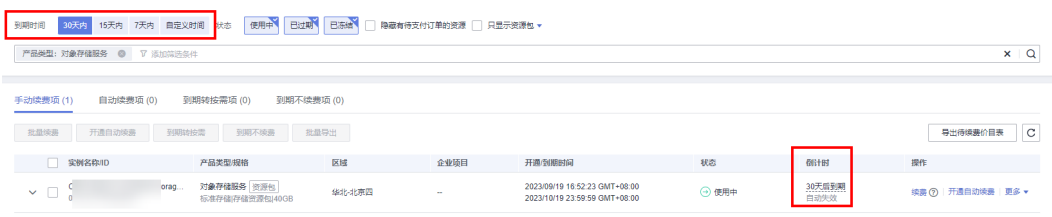

# **6.2** 手动续费

包年包月(资源包)从购买到资源包到期之前,您可以随时在控制台为资源包进行手 动续费,以延长资源包的使用时间。

更多手动续费详情请参[见手动续费](https://support.huaweicloud.com/intl/zh-cn/usermanual-billing/renewals_topic_10000001.html)。

### 前提条件

- 只有通过实名认证的客户,才可以执行续费操作。
- 已购买至少一个OBS资源包 。购买方法请参见<mark>资源包购买</mark> 。
- 账户余额充足。

## 在 **OBS** 控制台续费

- 步骤**1** 登录管理控制台。
- 步骤2 单击左侧导航栏的 = 图标,选择"存储 > 对象存储服务 OBS"。
- 步骤**3** 进入桶列表页后,在左侧导航栏单击"资源包管理",进入资源包管理页面。
- 步骤**4** 选中待续费的包年包月资源(资源包)。
- 步骤**5** 单击"操作"列下的" 续费"。

#### 说明

OBS控制台暂不支持批量续费操作。

图 **6-3** 手动续费

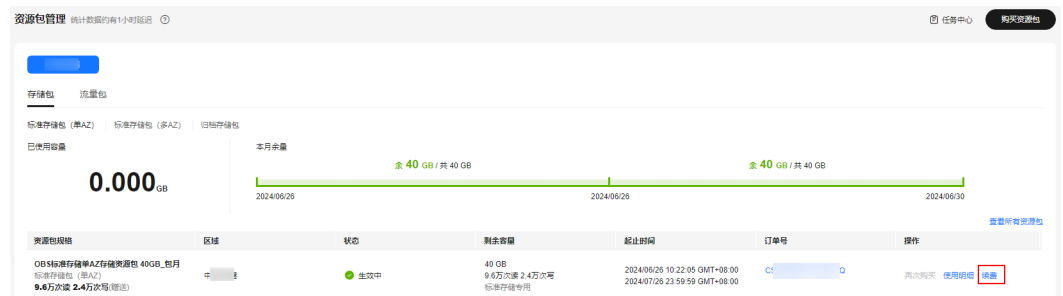

步骤**6** 选择资源包的续费时长,判断是否勾选"统一到期日",将资源包到期时间统一到各 个月的某一天(详细介绍请参见<mark>[统一包年包月资源\(资源包\)的到期日](#page-43-0)</mark>)。确认配置 费用后单击"去支付"。

#### 图 **6-4** 确认续费内容

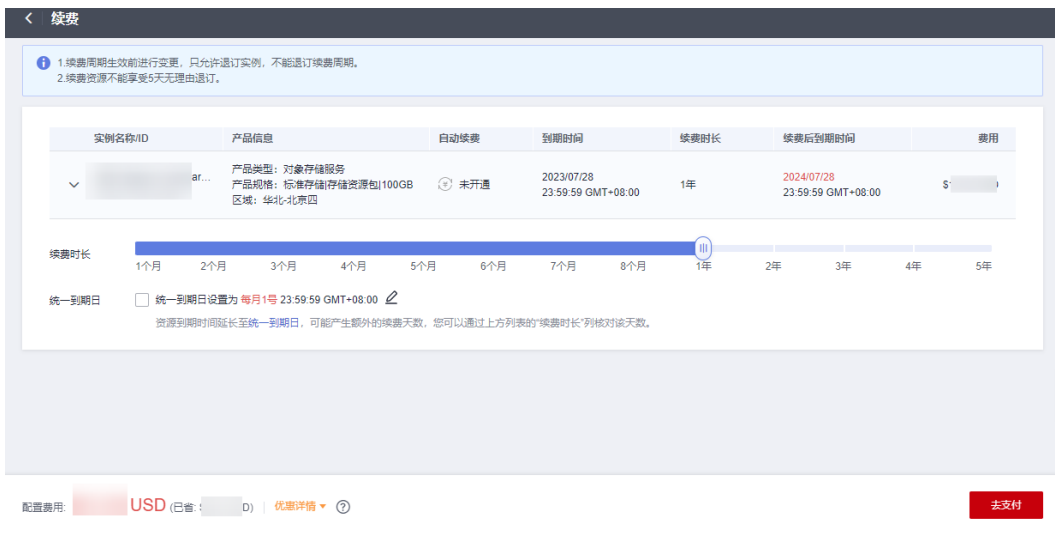

步骤**7** 进入支付页面,选择支付方式,确认付款,支付订单后即可完成续费。

**----**结束

#### 在费用中心续费

- 步骤**1** 登录管理控制台。
- **步骤2** 单击"控制台"页面上方"费用与成本",在下拉菜单中选择"续费管理"。进入 "**续费管理**"页面。
- 步骤**3** 自定义查询条件:到期时间、名称/订单号/ID、产品类型、区域、企业项目。

可在"手动续费项"、"自动续费项"、"到期转按需项"、"到期不续费项"页签 查询全部待续费资源,对资源进行手动续费的操作。

#### 图 **6-5** 设置筛选条件

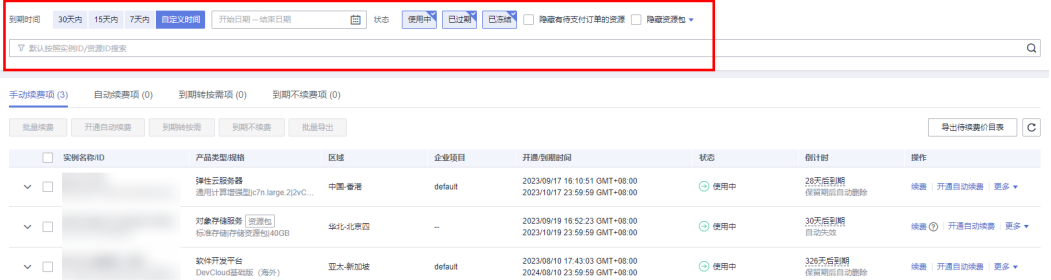

#### 说明

- 开通了企业项目管理的客户可以设置查询条件筛选该客户下各企业项目的名称,查询各企业 项目待续费的资源。
- 筛选条件中,当选择"X天内到期"时,筛选结果只显示X天内到期,状态为"使用中"的资 源;当同时选择"A天内到期","B天内到期"(A>B),则显示结果按"A天内到期"显示。
- 筛选条件"隐藏有待支付订单的资源"默认不勾选,可勾选,将有待支付订单的资源隐藏起 来。
- 所有需手动续费的资源都可归置到"手动续费项"页签,具体操作请参见**[如何恢复为手动续](https://support.huaweicloud.com/intl/zh-cn/usermanual-billing/renewals_topic_10000005.html)** [费。](https://support.huaweicloud.com/intl/zh-cn/usermanual-billing/renewals_topic_10000005.html)

步骤**4** 手动续费资源。

1. 单个续费:在资源页面找到需要续费的资源,单击操作列的"续费"。

#### 图 **6-6** 单个手动续费

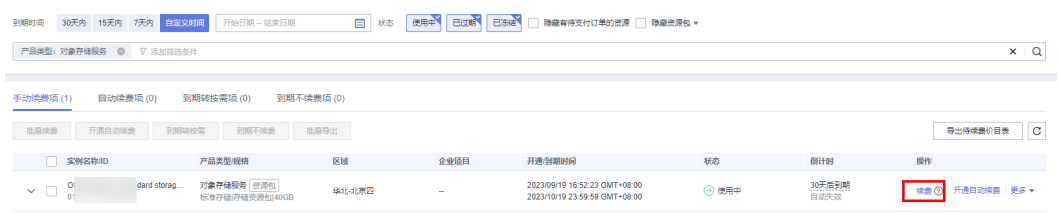

2. 批量续费: 在资源页面勾选需要续费的资源, 单击列表左上角的"批量续费"。

#### <span id="page-43-0"></span>图 **6-7** 批量手动续费

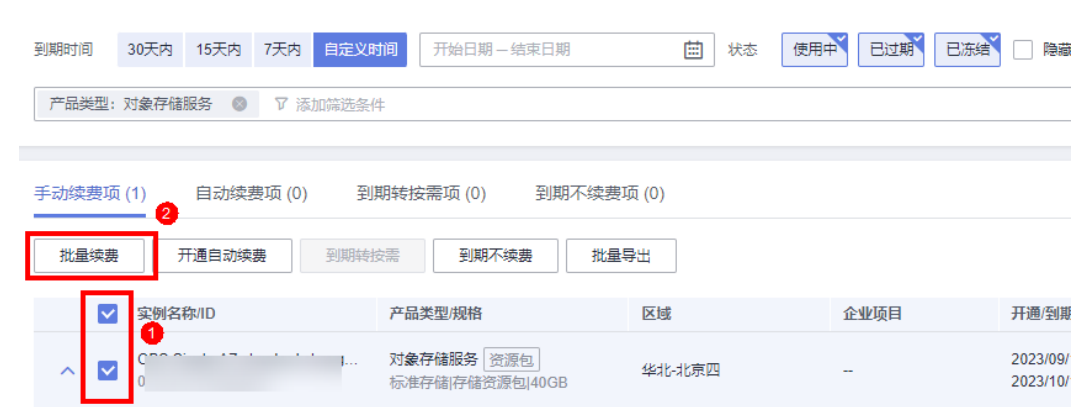

步骤5 选择资源包的续费时长, 判断是否勾选"统一到期日", 将资源包到期时间统一到各 个月的某一天(详细介绍请参见<mark>统一包年包月资源(资源包)的到期日</mark>)。确认配置 费用后单击"去支付"。

图 **6-8** 确认续费内容

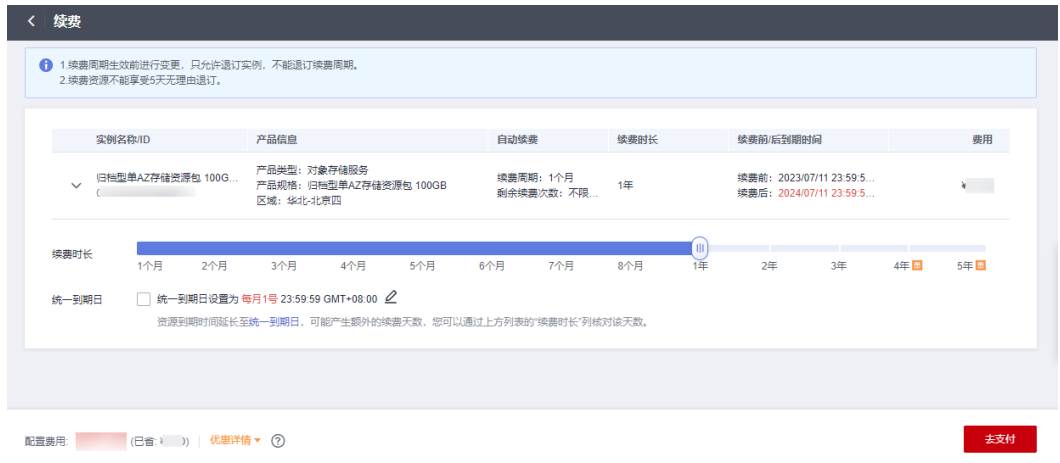

步骤**6** 进入支付页面,选择支付方式,确认付款,支付订单后即可完成续费。

#### **----**结束

# 统一包年包月资源(资源包)的到期日

如果您持有多个到期日不同的资源包,或者您的资源包到期日不同,可以将到期日统 一设置到一个日期,便于日常管理和续费。

88[6-9](#page-44-0)展示了用户将两个不同时间到期的资源,同时续费一个月,并设置"统一到期 日"后的效果对比。

<span id="page-44-0"></span>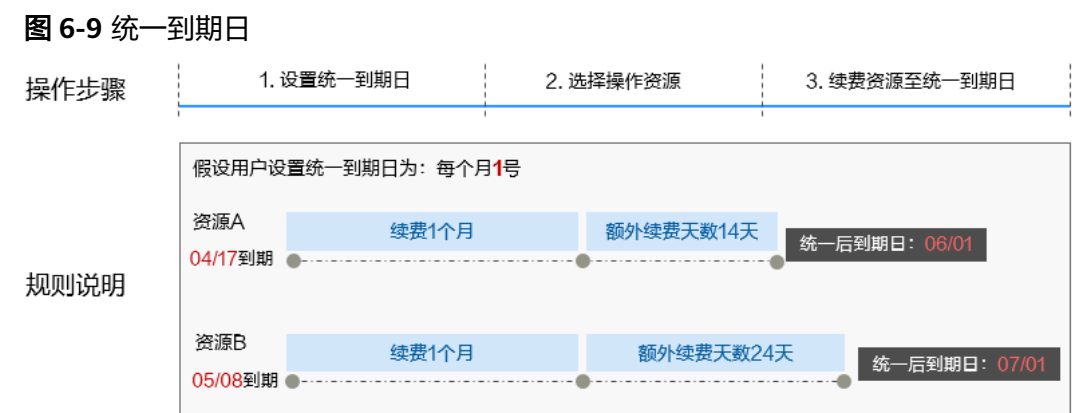

更多关于统一到期日的规则请参见**如何设置统一到期日**。

# **6.3** 自动续费

自动续费可以减少手动续费的管理成本,避免因忘记手动续费而导致资源被自动删 除。自动续费的规则如下所述:

- 以资源包的到期日计算第一次自动续费日期和计费周期。
- 资源包自动续费周期以您选择的续费时长为准。例如,您选择了3个月,资源包即 在每次到期前自动续费3个月。
- 在资源包到期前均可开通自动续费,到期前7日凌晨3:00首次尝试自动续费,如果 扣款失败,每天凌晨3:00尝试一次,直至资源包到期或者续费成功。
- 开通自动续费后,还可以手动续费该资源包。手动续费后,自动续费仍然有效, 在新的到期时间前的第7天开始扣款。
- 自动续费的到期前7日自动扣款属于系统默认配置,您也可以根据需要修改此扣款 日,如到期前6日、到期前5日等等。

更多关于自动续费的规则介绍请参见[自动续费规则说明。](https://support.huaweicloud.com/intl/zh-cn/usermanual-billing/renewals_topic_20000002.html)

## 前提条件

- 只有通过实名认证的客户,才可以执行续费操作。
- 已购买至少一个OBS资源包。购买方法请参见<mark>资源包购买</mark>。
- 包年包月资源(资源包)还未到期。
- 账户余额充足。

## 开通自动续费

- 步骤**1** 登录管理控制台。
- **步骤2** 单击"控制台"页面上方"费用与成本",在下拉菜单中选择"续费管理"。进入 ["续费管理](https://account-intl.huaweicloud.com/usercenter/?agencyId=a18d9004d9414a0189de3d27cdff0df0®ion=cn-east-3&locale=zh-cn#/userindex/renewalManagement?expireDays=7&statusStr=2,4,5)"页面。
- 步骤**3** 自定义查询条件:到期时间、名称/订单号/ID、产品类型、区域、企业项目。
	- 可在"自动续费项"页签查询已经开通自动续费的资源。
	- 可对"手动续费项"、"到期转按需项"、"到期不续费项"页签的资源开通自 动续费。

#### 图 **6-10** 设置筛选条件

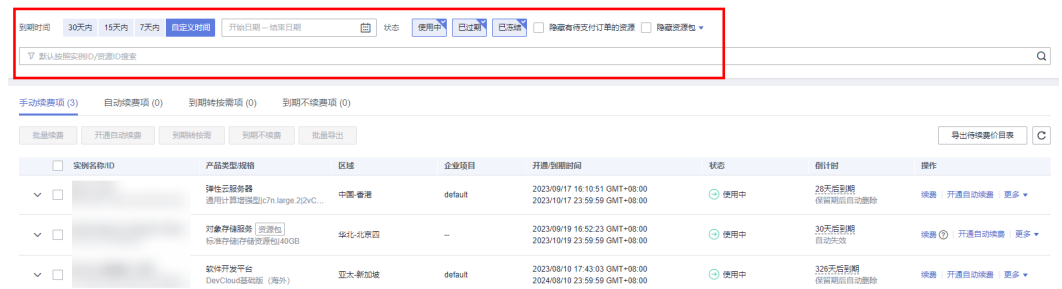

#### 说明

- 开通了企业项目管理的客户可以设置查询条件筛选该客户下各企业项目的名称,查询各企业 项目待续费的资源。
- 筛选条件中,当选择"X天内到期"时,筛选结果只显示X天内到期,状态为"使用中"的资 源;当同时选择"A天内到期","B天内到期"(A>B) ,则显示结果按"A天内到期"显示。
- 筛选条件"隐藏有待支付订单的资源"默认不勾选,可勾选,将有待支付订单的资源隐藏起 来。

步骤**4** 为包年包月资源(资源包)开通自动续费。

单个资源开通自动续费开通自动续费的资源包,单击操作列"开通自 动续费"。

#### 图 **6-11** 单个资源开通自动续费

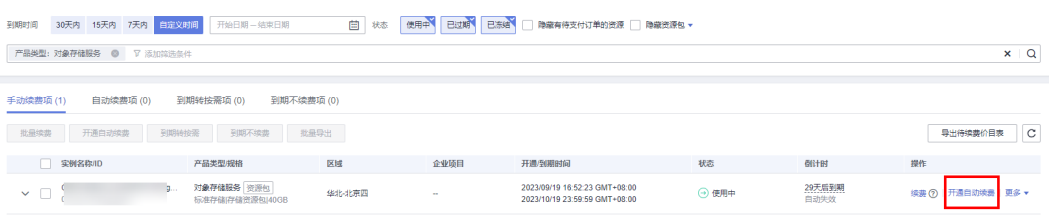

● 批量资源开通自动续费:选择需要开通自动续费的资源包,单击列表左上角的 "开通自动续费"。

#### 图 **6-12** 多个资源开通自动续费

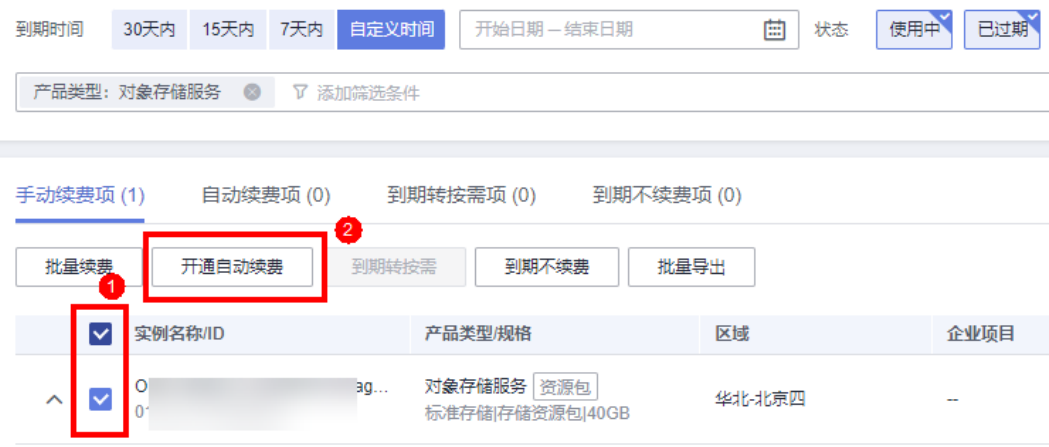

步骤5 选择续费时长,并根据需要设置自动续费次数,单击"开通"。

图 **6-13** 开通自动续费

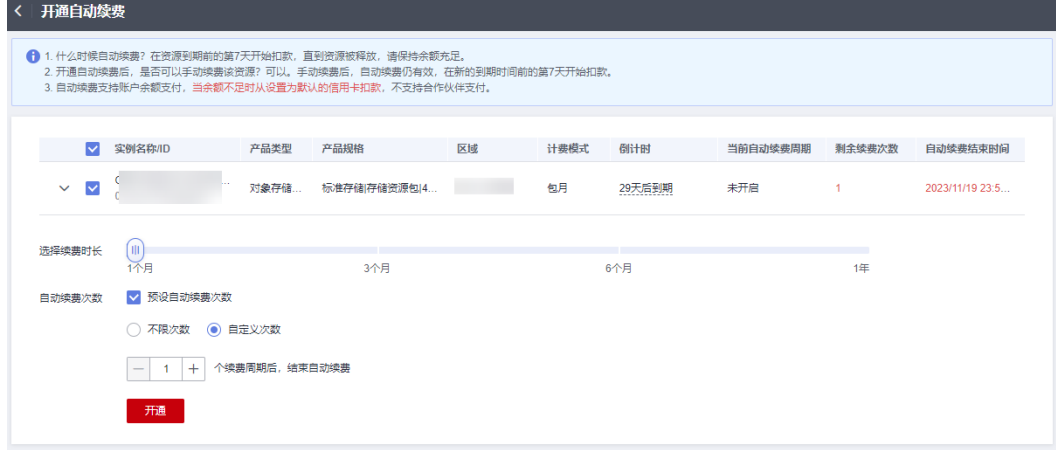

**----**结束

## 修改自动续费

- 步骤**1** 登录管理控制台。
- 步骤2 单击"控制台"页面上方"费用与成本",在下拉菜单中选择"续费管理"。进入 "**续费管理**"页面。
- 步骤**3** 自定义查询条件:到期时间、名称/订单号/ID、产品类型、区域、企业项目。 查询需要修改自动续费的资源。

图 **6-14** 设置筛选条件

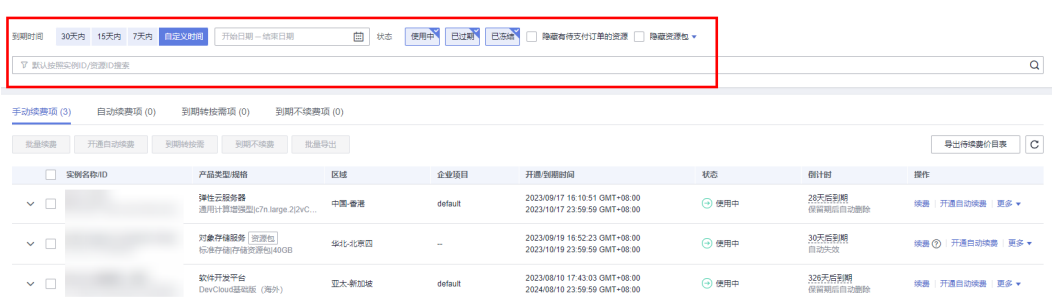

#### 说明

- 开通了企业项目管理的客户可以设置查询条件筛选该客户下各企业项目的名称,查询各企业 项目待续费的资源。
- 筛选条件中,当选择"X天内到期"时,筛选结果只显示X天内到期,状态为"使用中"的资 源;当同时选择"A天内到期","B天内到期"(A>B),则显示结果按"A天内到期"显示。
- 筛选条件"隐藏有待支付订单的资源"默认不勾选,可勾选,将有待支付订单的资源隐藏起 来。

步骤**4** 单击"自动续费项"页签,进入"自动续费项"页面。

#### 步骤**5** 为包年包月资源(资源包)修改自动续费。

● 单个资源修改自动续费: 选择需要修改自动续费的资源包, 单击操作列"更多>修 改自动续费"。

#### 图 **6-15** 单个资源修改自动续费

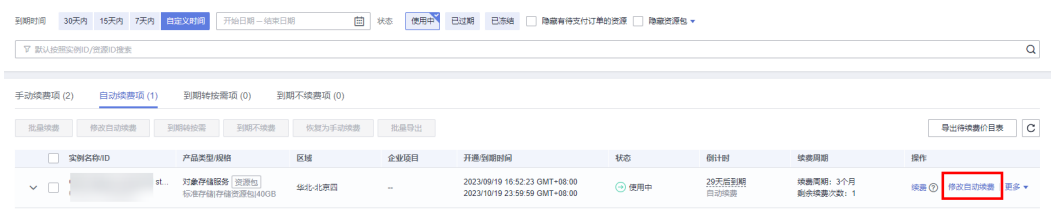

● 批量资源修改自动续费:选择需要修改自动续费的资源包,单击列表左上角的 "修改自动续费"。

#### 图 **6-16** 多个资源修改自动续费

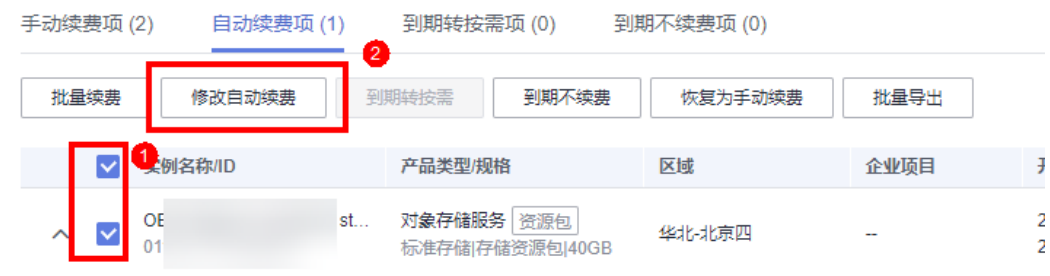

步骤6 支持修改续费方式、续费时长,并根据需要修改自动续费次数,单击"确认"。

#### 图 **6-17** 修改自动续费

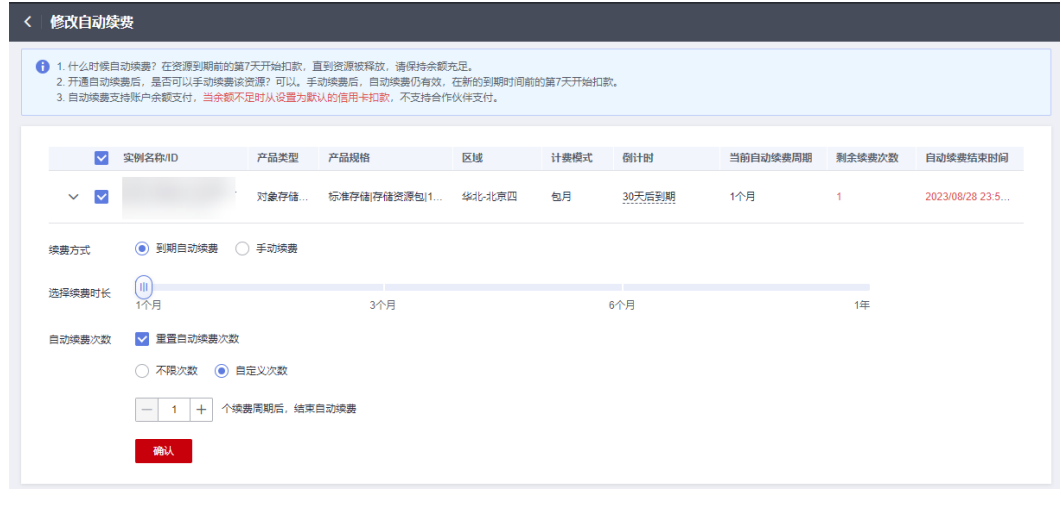

**----**结束

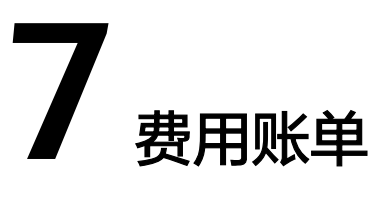

<span id="page-48-0"></span>如果您需要查看OBS详细的费用明细,您可以前往费用中心进行查看。费用账单包含 所有的按需和资源包费用明细。

## 账单上报周期

资源包购买完成支付后,会实时上报一条账单到计费系统进行结算。

OBS相关计费项会按照固定周期上报使用量到计费系统进行结算。OBS按小时进行结 算,计费资源的扣费时间可能会滞后于结算周期。

# 查看指定资源的账单

- 步骤1 在OBS<mark>管理控制台</mark>左侧导航栏选择"对象存储"。
- 步骤**2** 在桶列表复制要查看账单的桶的桶名称。
- **步骤3** 在顶部导航栏右侧单击"费用与成本",进入费用中心"总览"界面。
- 步骤**4** 在左侧导航栏单击"账单管理 > 消费详情",进入"消费详情"界面,可以看到所有 的消费明细。
- 步骤**5** 选择需要查看的时间,维度设置默认"按使用量"。
- 步骤**6** 在筛选条件中选择"资源ID",并输入步骤**2**中复制的桶名,单击 图标即可搜索该 桶的账单。

#### 图 **7-1** 消费详情

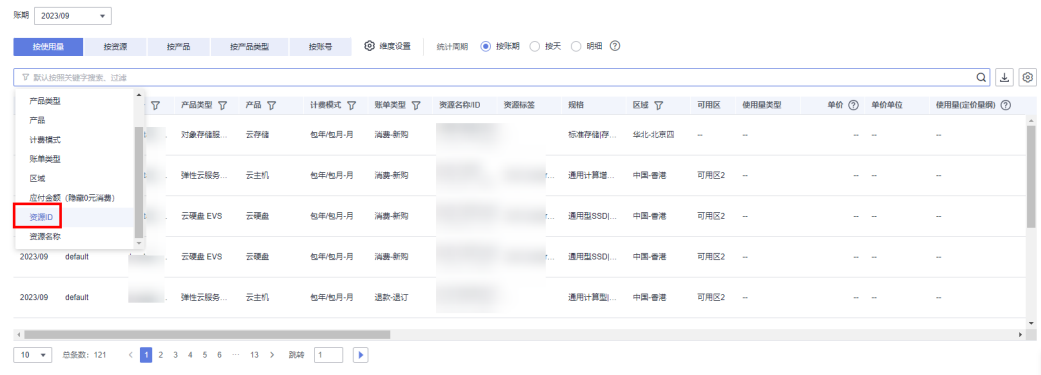

可以单击列表右侧的 导出详细账单进行查看。

**----**结束

# 账单使用量类型与计费项对照关系

目前费用中心对象存储服务账单中的使用量类型与OBS计费说明中的计费项存在不一 致的情况。表**7-1**可以帮助您快速搜索使用量对应的OBS计费项,了解账单中实际产生 的扣费情况。

表 **7-1** 账单使用量类型与计费项对照表

| 使用量类型               | 使用量类型<br>编码           | 使用量对应的<br>OBS计费项 | 计费项说明                                |
|---------------------|-----------------------|------------------|--------------------------------------|
| 数据处理量               | data_proces<br>s size | 数据处理费用           | 按照被处理的原图片的实际大小<br>收取。                |
| 标准存储GET<br>类请求      | get                   | 请求费用             | 对标准存储对象执行GET类操作<br>产生的请求费用。          |
| 低频访问存储<br>GET类请求    | get_warm              | 请求费用             | 对低频访问存储对象执行GET类<br>操作产生的请求费用。        |
| 归档存储操作<br>类型GET     | get_cold              | 请求费用             | 对开启归档直读的归档存储对象<br>执行下载操作产生的请求费用。     |
| 深度归档存储<br>GET类请求    | get_da                | 请求费用             | 下载深度归档对象API调用次<br>数。                 |
| 标准存储PUT<br>类请求      | put                   | 请求费用             | 对标准存储对象执行PUT类操作<br>产生的请求费用。          |
| 低频访问存储<br>PUT类请求    | put_warm              | 请求费用             | 对低频访问存储对象执行PUT类<br>操作产生的请求费用。        |
| 归档存储操作<br>类型PUT     | put_cold              | 请求费用             | 对归档存储对象执行PUT类操作<br>产生的请求费用。          |
| 深度归档存储<br>PUT类请求    | put_da                | 请求费用             | 对深度归档存储对象执行PUT类<br>操作产生的请求费用。        |
| 标准存储<br>DELETE类请求   | delete                | 请求费用             | 对标准存储对象执行DELETE类<br>操作产生的请求费用。       |
| 低频访问存储<br>DELETE类请求 | delete_war<br>m       | 请求费用             | 对低频访问存储对象执行<br>DELETE类操作产生的请求费<br>用。 |
| 归档存储操作<br>类型DELETE  | delete_cold           | 请求费用             | 对归档存储对象执行DELETE类<br>操作产生的请求费用。       |
| 深度归档存储<br>DELETE类请求 | delete da             | 请求费用             | 对深度归档存储对象执行<br>DELETE类操作产生的请求费<br>用。 |

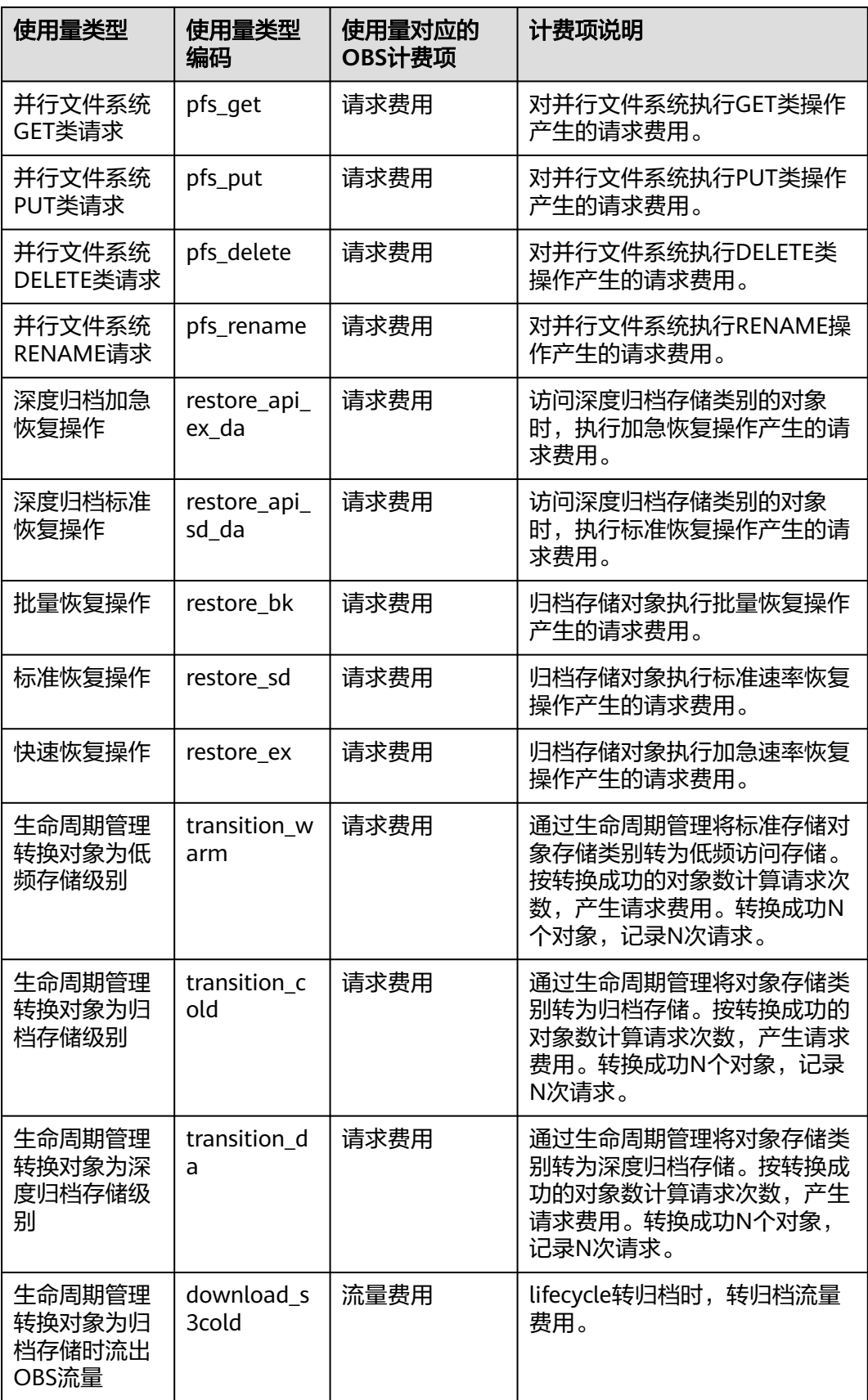

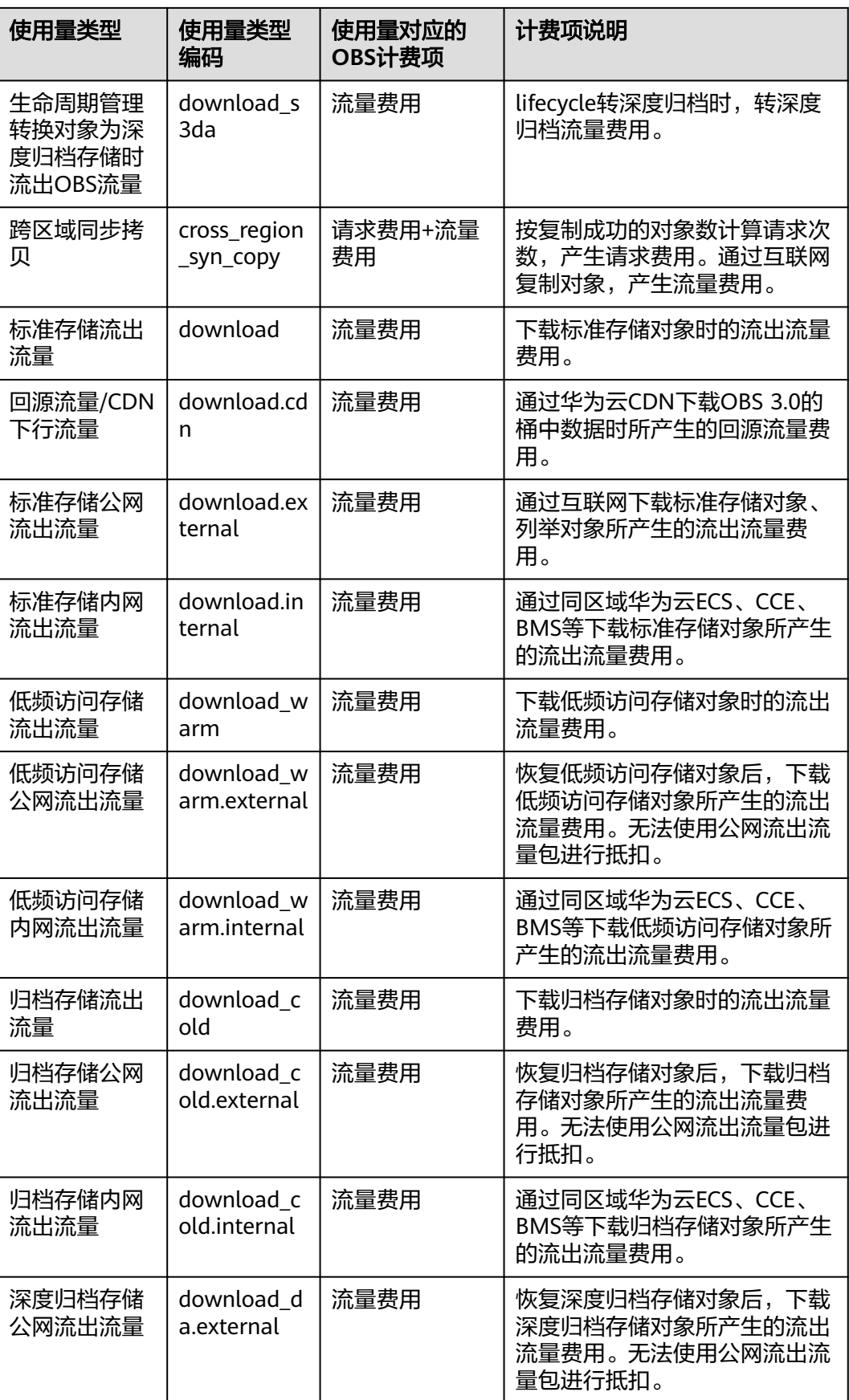

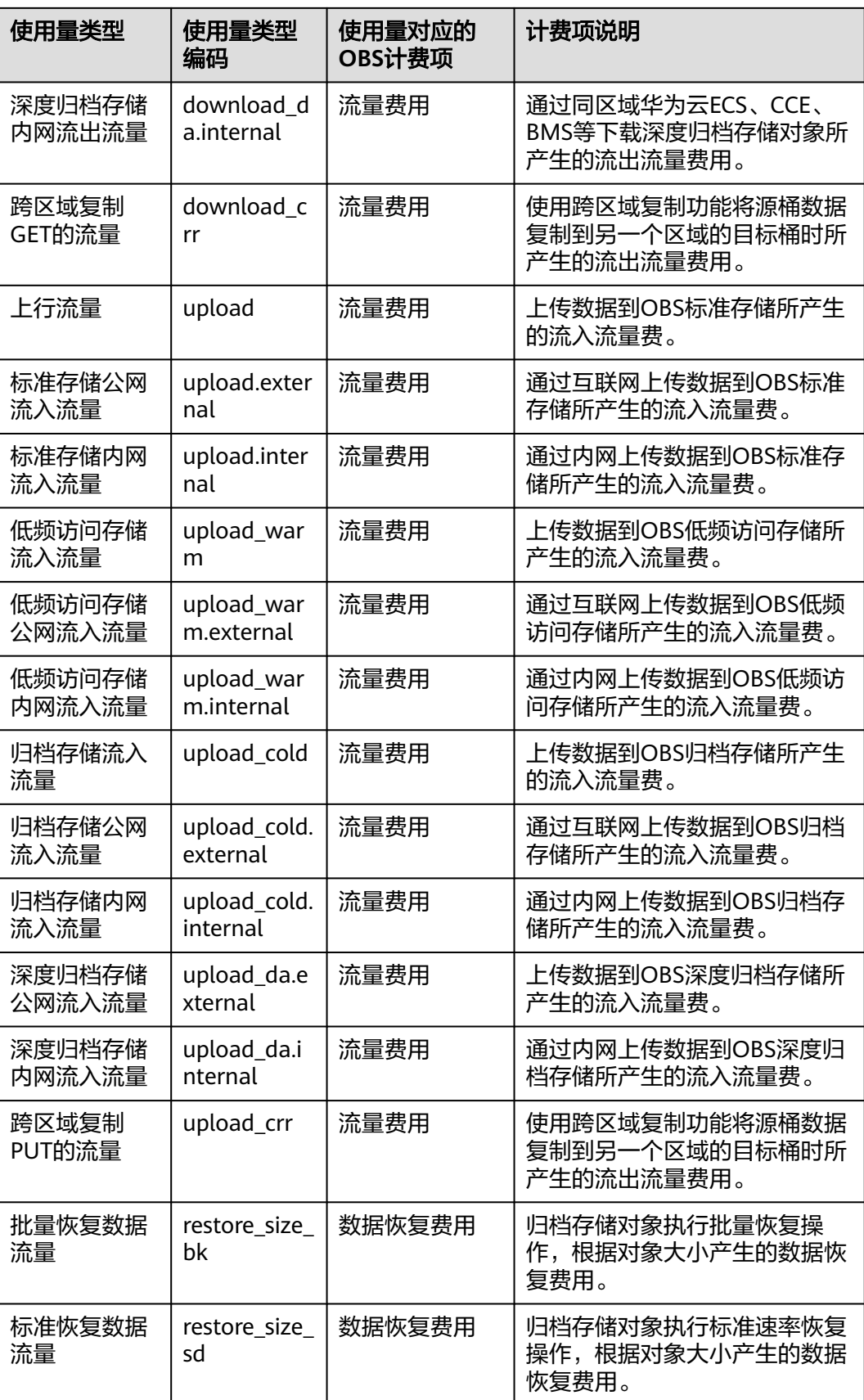

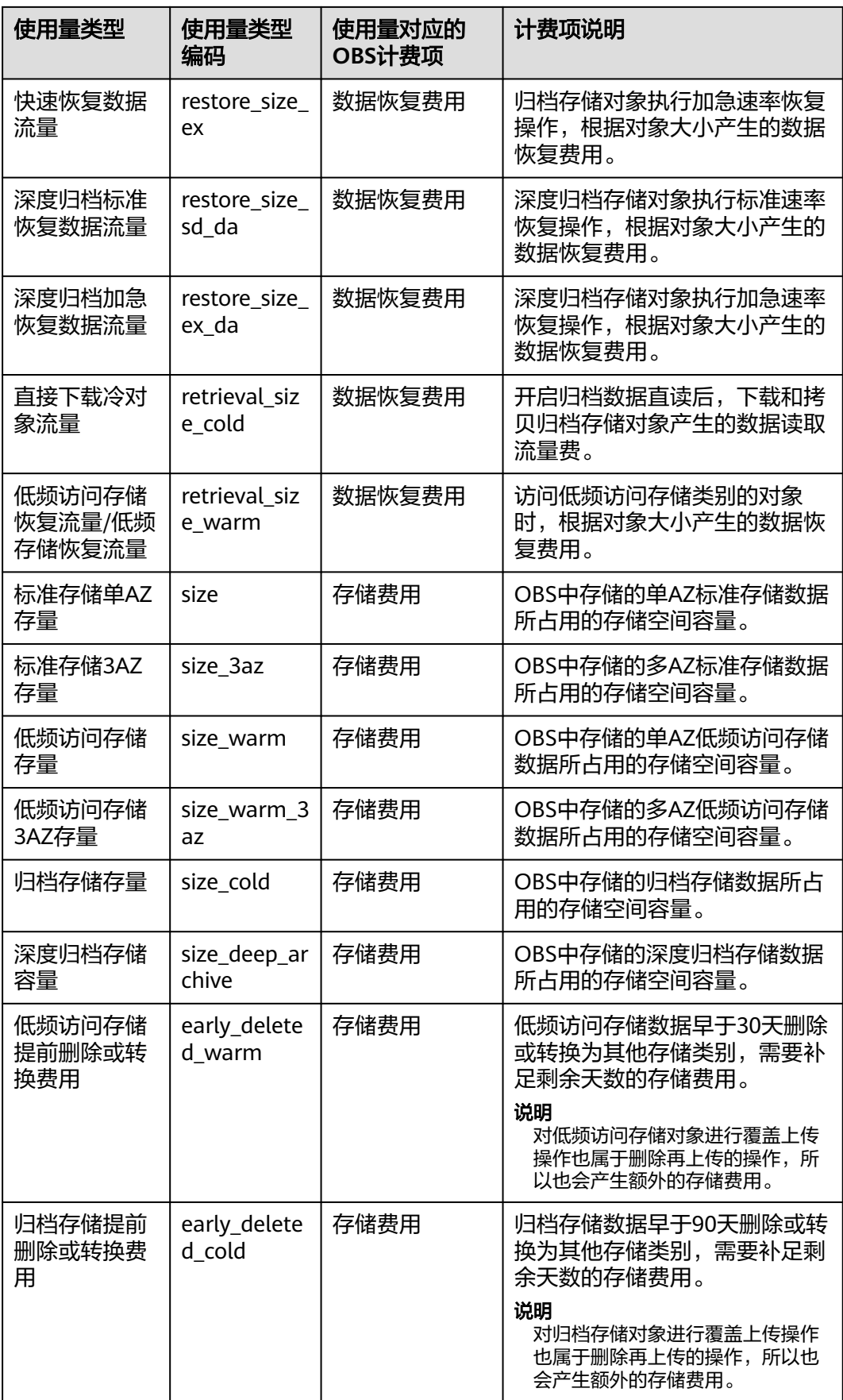

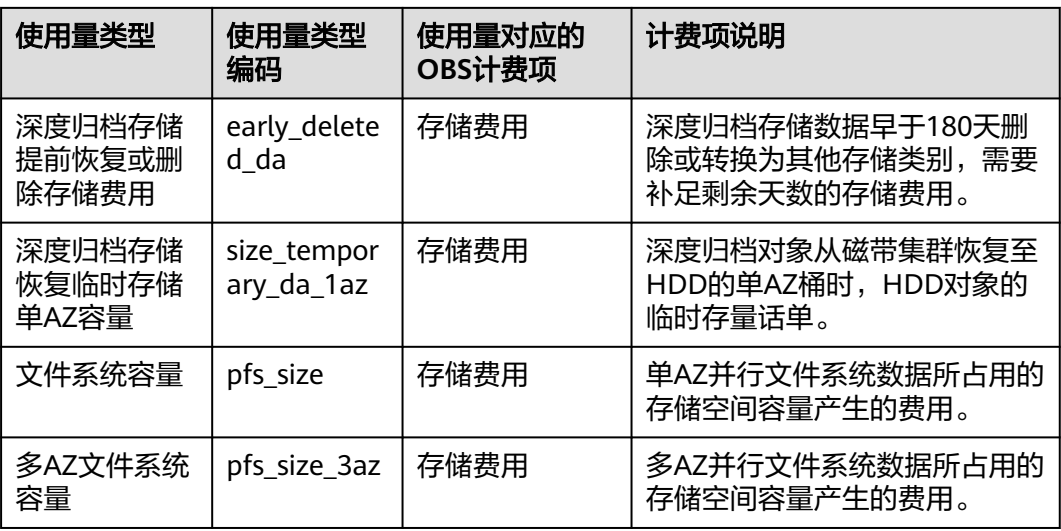

# 特殊计费规则:小额累计

扣费的最小粒度为0.01美元。每小时消费不足0.01美元的情况下,会触发小额累计, 累计一天后如果仍不足0.01美元则不扣费。第二天会继续进行累计。如果消费累计大 于或等于0.01美元的情况下,会直接进行扣费。当前查不到扣费记录,可能是因为还 未统一扣费。

如果账单中出现0.01美元的计费,则可能与小额累计有关。由于存在话单延迟的情 况,一般按需计费的结算周期有小时/天/月等,在结算周期结束后时,生成账单并执行 扣款。当前查不到扣费记录,可能是因为还未到结算周期。

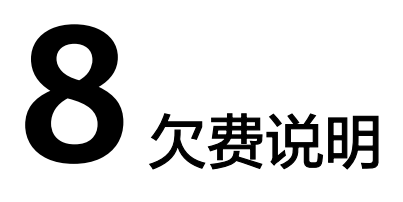

<span id="page-55-0"></span>用户在使用云服务时,账户的可用额度小于待结算的账单,即被判定为账户欠费。欠 费后,可能会影响云服务资源的正常运行,请及时充值。

# 欠费原因

- 已购买资源包,但使用量超出资源包额度或资源包属性与桶属性不匹配,进而产 生按需费用,同时账户中的余额不足以抵扣产生的按需费用。请参考**[已购买资源](https://support.huaweicloud.com/intl/zh-cn/obs_faq/obs_03_0103.html)** [包,为什么仍然产生按需计费](https://support.huaweicloud.com/intl/zh-cn/obs_faq/obs_03_0103.html)识别产生按需计费的原因,并重新选择正确的资**源** 包或保证账户中的余额充足。
- 未购买资源包,在按需计费模式下账户的余额不足。

### 欠费影响

当您的账号因按需OBS资源自动扣费导致欠费后,账号将变成欠费状态。欠费后,按 需资源不会立即停止服务,资源进入宽限期。您需支付资源所欠费用,相关费用可在 管理控制台 > 费用中心 >总览"欠费金额"查看,华为云将在您充值时自动扣取欠费 金额。

如果您在宽限期内仍未支付欠款,那么就会进入保留期,资源状态变为"已冻结"。 保留期内不能访问及使用按需资源,但对存储在OBS中的数据仍予以保留。

保留期到期后,如果您仍未支付账户欠款,那么OBS中存储的数据将被删除,数据无 法恢复。

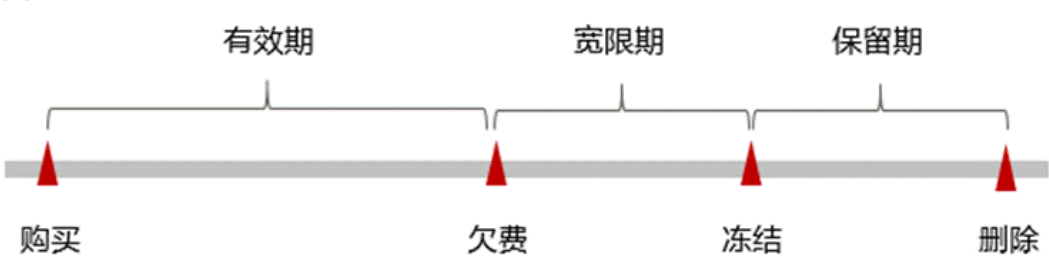

图 **8-1** 按需计费 OBS 资源生命周期

#### 说明

华为云宽限期详情和时长规则参见**什么是宽限期,华为云宽限期是多少?**保留期详情和时长规则 参[见什么是保留期,华为云保留期是多少?](https://support.huaweicloud.com/intl/zh-cn/faq-billing/postRules_topic_100015.html)

# 避免和处理欠费

欠费后需要及时充值,详细操作请参见<mark>充值和还款</mark>。

如果存储在对象存储服务 OBS中的数据不再使用,您可以将他们删除,以免继续扣 费。

您可以在"费用中心 > 总览"页面设置"可用额度预警"功能,当可用额度、通用代 金券和现金券的总额度低于预警阈值时,系统自动发送短信和邮件提醒。

当产生欠费后,请您及时充值使可用额度大于0。如果您的业务场景所需的资源量较为 稳定,可选择购买资源包来抵扣相应的资源费用,以节省您的使用成本,详情请参见 [包年包月\(资源包\)](#page-26-0)。

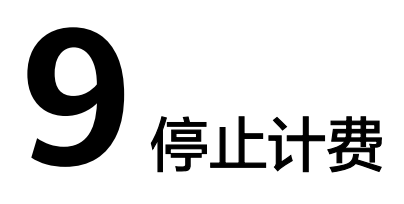

<span id="page-57-0"></span>本章节展示针对单个桶资源,通过账单查找OBS资源并停止计费的操作步骤,解决 "资源删除不彻底"这一用户高频问题。

# 包年包月(资源包)

针对包年包月的消费使用,涉及所有对应单AZ/多AZ、区域的桶资源,不建议通过账 单查找OBS资源并停止计费,且包年包月(资源包)不支持退订。

# 按需计费资源

对于按需计费模式的桶资源,例如按需计费的低频存储桶,如果不再使用该资源且需 停止计费,请删除相应资源。

#### 说明

针对单个桶资源的消费使用,支持通过账单查找OBS资源并停止计费。 针对于列举桶的消费使用,涉及全部桶资源,不支持通过账单查找OBS资源并停止计费。

# 通过账单查找 **OBS** 资源并停止计费

步骤1 登录管理控制台,在顶部菜单栏中选择"费用与成本 > 费用账单"。 进入费用账单页面。

步骤2 选择"消费详情", 在如下图所示位置单击鼠标左键, 复制资源名称。

#### 图 **9-1** 复制资源名称

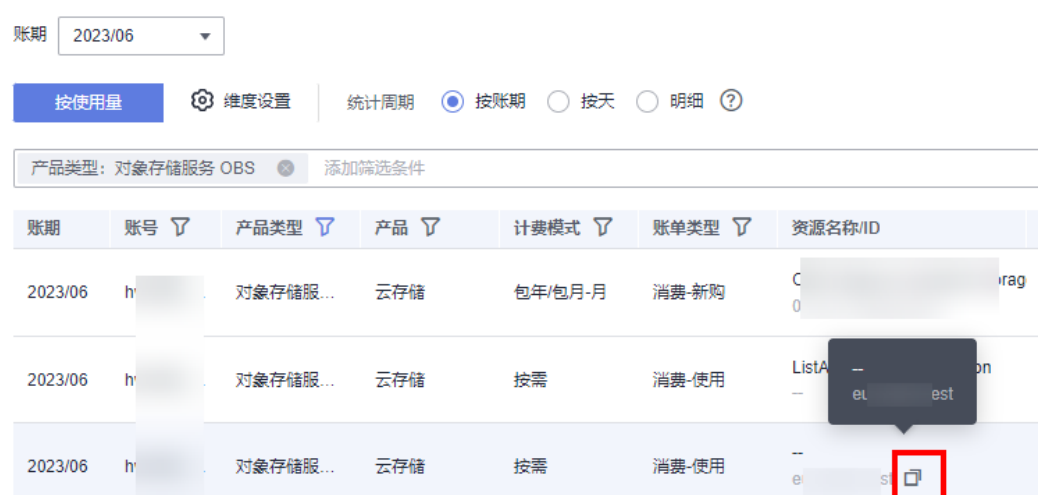

步骤**3** 登录管理控制台,选择"存储 > 对象存储服务 OBS"。

进入对象存储服务桶列表页面。

步骤**4** 在搜索框中输入步骤2中复制的资源名称,单击 图标即可查找到该资源。

图 **9-2** 查找资源

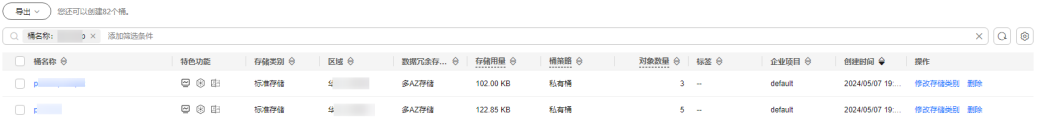

如果搜索结果为空,则表示该桶已被删除。

步骤5 单击操作列的"删除", 对桶执行删除操作, 确保列表中已无该资源。

#### 说明

按需计费资源删除后,可能还会存在账单信息,因为系统通常会在使用后1个小时内对上一个结 算周期的费用进行扣款。例如在8:30删除按小时结算的资源,但是8:00~9:00期间产生的费用, 通常会在10:00左右才进行扣费。

#### **----**结束

# **10** 计费 **FAQ**

# <span id="page-59-0"></span>资源包相关

- 配置**CDN**[回源,并购买回源流量包,计费未走回源流量包](https://support.huaweicloud.com/intl/zh-cn/obs_faq/obs_faq_0034.html)
- [已购买资源包,为什么仍然产生按需计费?](https://support.huaweicloud.com/intl/zh-cn/obs_faq/obs_03_0103.html)
- [购买了回源流量包是否还需要购买公网流出流量包?](https://support.huaweicloud.com/intl/zh-cn/obs_faq/obs_faq_0061.html)
- [资源包是否必须购买?是否能指定给具体的桶使用?](https://support.huaweicloud.com/intl/zh-cn/obs_faq/obs_faq_0156.html)
- [资源包是否支持退订或修改?](https://support.huaweicloud.com/intl/zh-cn/obs_faq/obs_faq_0157.html)
- [并行文件系统是否支持资源包?](https://support.huaweicloud.com/intl/zh-cn/obs_faq/obs_faq_0159.html)
- [哪些资源包会按月更新额度,哪些不会?](https://support.huaweicloud.com/intl/zh-cn/obs_faq/obs_faq_0160.html)
- [当月未用完的资源包用量是否会结转到下个月?](https://support.huaweicloud.com/intl/zh-cn/obs_faq/obs_faq_0161.html)
- 资源包到期后**OBS**[资源会如何处理?](https://support.huaweicloud.com/intl/zh-cn/obs_faq/obs_faq_0162.html)

# 欠费相关

[账号欠费后已重新续费,为什么](https://support.huaweicloud.com/intl/zh-cn/obs_faq/obs_faq_0126.html)**OBS**资源仍然不可用?

# 其他

- [桶内无对象,为什么还会产生存储费用?](https://support.huaweicloud.com/intl/zh-cn/obs_faq/obs_faq_0600.html)
- [桶内无对象为什么会产生流量?](https://support.huaweicloud.com/intl/zh-cn/obs_faq/obs_faq_0139.html)
- [是否支持购买请求次数?](https://support.huaweicloud.com/intl/zh-cn/obs_faq/obs_faq_0158.html)
- **OBS**[账单为什么会出现](https://support.huaweicloud.com/intl/zh-cn/obs_faq/obs_faq_1004.html)**0.01**美元的计费?